## **RJEŠAVANJE PROBLEMA POPREČNO OPTEREĆENE GREDE PRIMJENOM METODE KONAČNIH ELEMENATA**

**Atelj, Jurica**

#### **Undergraduate thesis / Završni rad**

**2020**

*Degree Grantor / Ustanova koja je dodijelila akademski / stručni stupanj:* **University of Split / Sveučilište u Splitu**

*Permanent link / Trajna poveznica:* <https://urn.nsk.hr/urn:nbn:hr:228:526377>

*Rights / Prava:* [In copyright](http://rightsstatements.org/vocab/InC/1.0/) / [Zaštićeno autorskim pravom.](http://rightsstatements.org/vocab/InC/1.0/)

*Download date / Datum preuzimanja:* **2024-05-13**

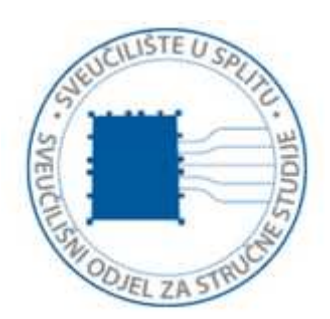

*Repository / Repozitorij:*

[Repository of University Department of Professional](https://repozitorij.oss.unist.hr) **[Studies](https://repozitorij.oss.unist.hr)** 

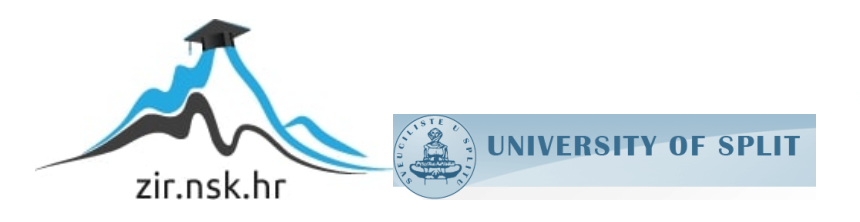

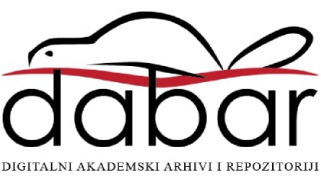

# **SVEUČILIŠTE U SPLITU SVEUČILIŠNI ODJEL ZA STRUČNE STUDIJE**

Preddiplomski stručni studij Konstrukcijsko strojarstvo

**Jurica Atelj**

# **Z A V R Š N I R A D**

## **RJEŠAVANJE PROBLEMA POPREČNO OPTEREĆENE GREDE PRIMJENOM METODE KONAČNIH ELEMENATA**

Split, listopad 2020.

## **SVEUČILIŠTE U SPLITU SVEUČILIŠNI ODJEL ZA STRUČNE STUDIJE**

Preddiplomski stručni studij Konstrukcijsko strojarstvo

**Predmet:** Izbor materijala

# **Z A V R Š N I R A D**

**Kandidat:** Jurica Atelj

**Naslov rada:** Rješavanje problema poprečno opterećene grede primjenom metode konačnih elemenata

**Mentor:** Igor Gabrić

Split, listopad 2020.

Rješavanje problema poprečno opterećene grede primjernom metode konačnih elemenata i

#### **REPUBLIKA HRVATSKA SVEUČILIŠTE U SPLITU Sveučilišni odjel za stručne studije**

Studij: Konstrukcijsko strojarstvo **Predmet:** Izbor materijala **Nastavnik:** Igor Gabrić, v. pred.

## **ZADATAK**

#### **Kandidat:** Jurica Atelj

#### **Zadatak:** Rješavanje problema poprečno opterećene grede primjenom metode konačnih elemenata

U okviru završnog rada potrebno je:

- Uvodno se osvrnuti na metodu konačnih elemenata
- Prikazati teorijski opis rješavanja problema ravninskih greda primjenom metode konačnih elemenata
- Uvodno se osvrnuti o programiranju i programskom jeziku Python
- Izraditi dijagram toka, rastavljen na logičke cjeline, za rješenje općeg slučaja poprečno opterećene grede kao podloge za programiranje
- Izraditi program primjenom programskog jezika Python za rješavanje općeg problema poprečno opterećene grede
- Analitički riješiti dva primjera poprečno opterećene grede primjenom metode konačnih elemenata
- Primjenom izrađenog programa, a uz pomoć računala, riješiti dva primjera, prethodno riješena analitički
- Usporediti i tablično prikazati rezultate za oba primjera dobivene analitičkom metodom i primjenom izrađenog programa
- Iznijeti zaključke
- Navesti literaturu i izvore podataka.

### <span id="page-4-0"></span>**Sažetak**

Ovaj rad obuhvaća rješavanje i razumijevanje ravninskog problema poprečno opterećene grede "Metodom konačnih elemenata". Srž rada je izrada programskog koda u programskom jeziku "Python" koji omogućava određivanje pomaka čvorova i reakcija u osloncima poprečno opterećene grede. Prije izrade programa izrađeni su dijagrami toka koji su omogućili lakše i jednostavnije snalaženje pri izradi programa. U svrhu testiranja programskog koda riješena su dva primjera problema grede na analitički način, te primjenom programskog koda. Konačno je izvršena usporedba rezultata dobivenih analitički i primjenom računala.

Ključne riječi: Metoda konačnih elemenata, Python, dijagrami toka

## <span id="page-4-1"></span>**Summary (Solving the problem of transversely loaded beams using finite element method)**

This paper includes solving and understanding the plane problem of transversely loaded beams "Finite element method". The core of the work is the program code in the programming language "Python" which will enable the determination of node displacements and reactions in the supports of the transversely loaded beam. Before creating the program, diagrams were made that make it easier and simpler to navigate when running the program. To test the program code and compare the results, two examples of beam problems were solved in an analytical way, and by applying the program code.

Key words: Finite element method, Python, flow chart

## Sadržaj

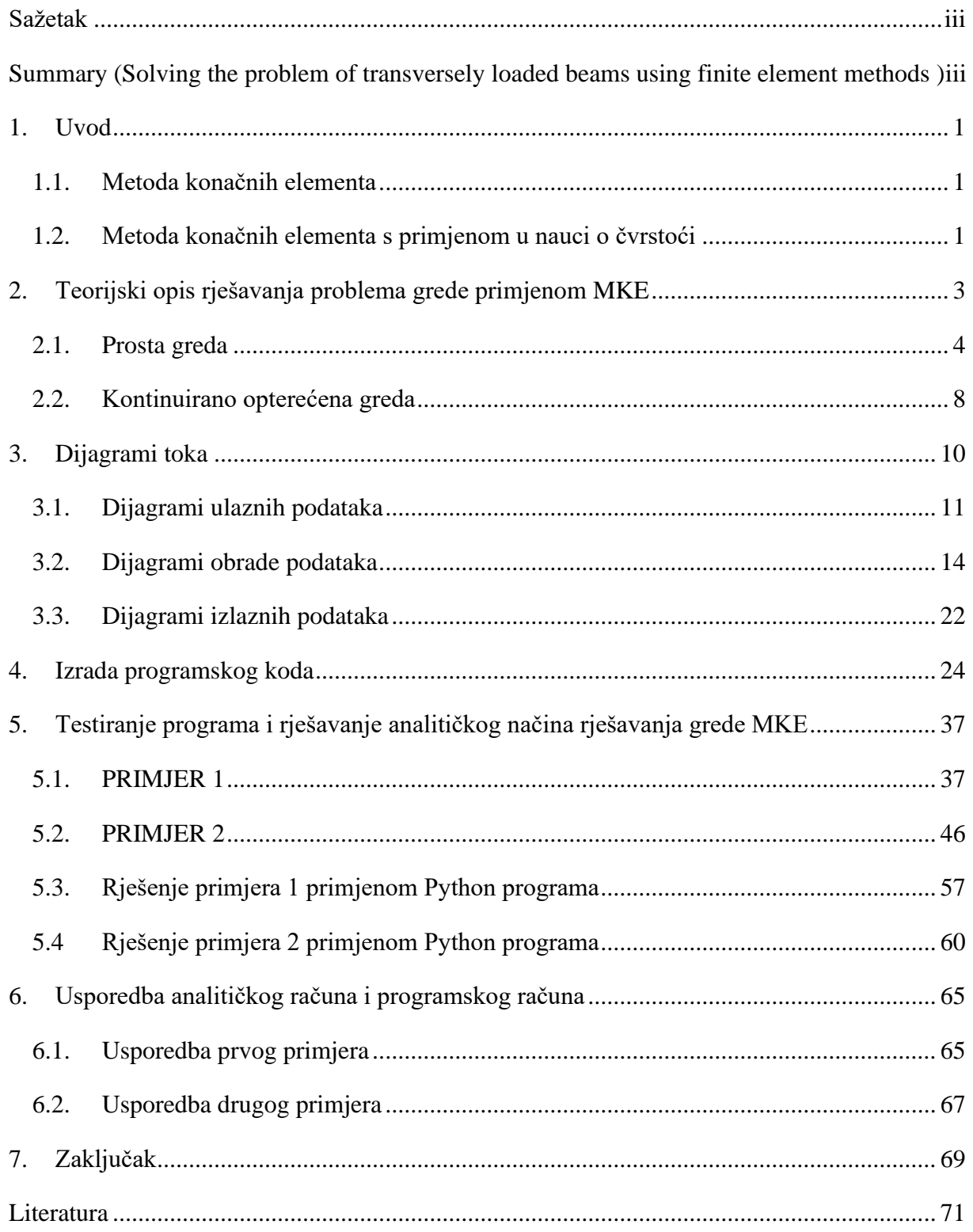

## **Popis slika**

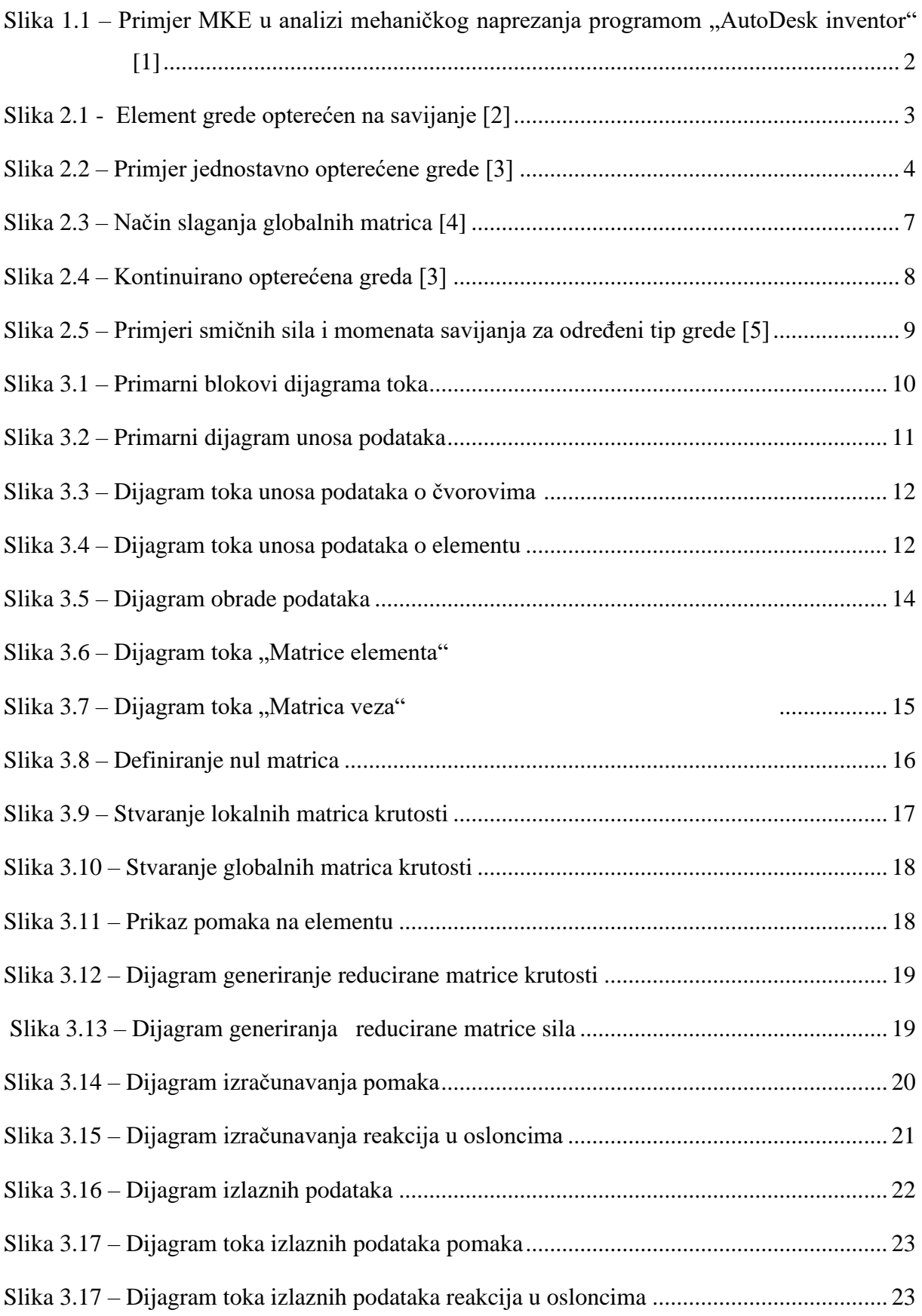

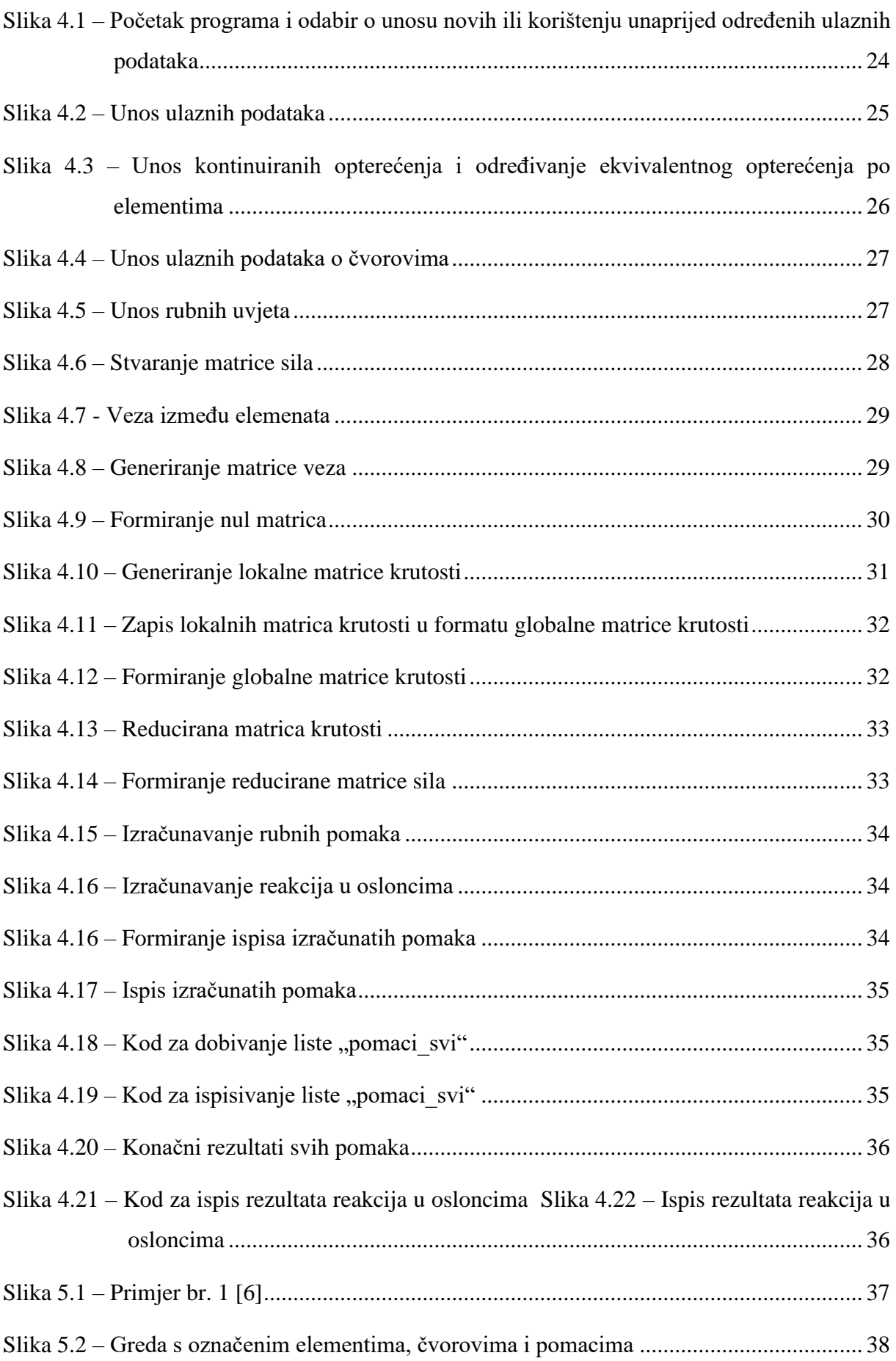

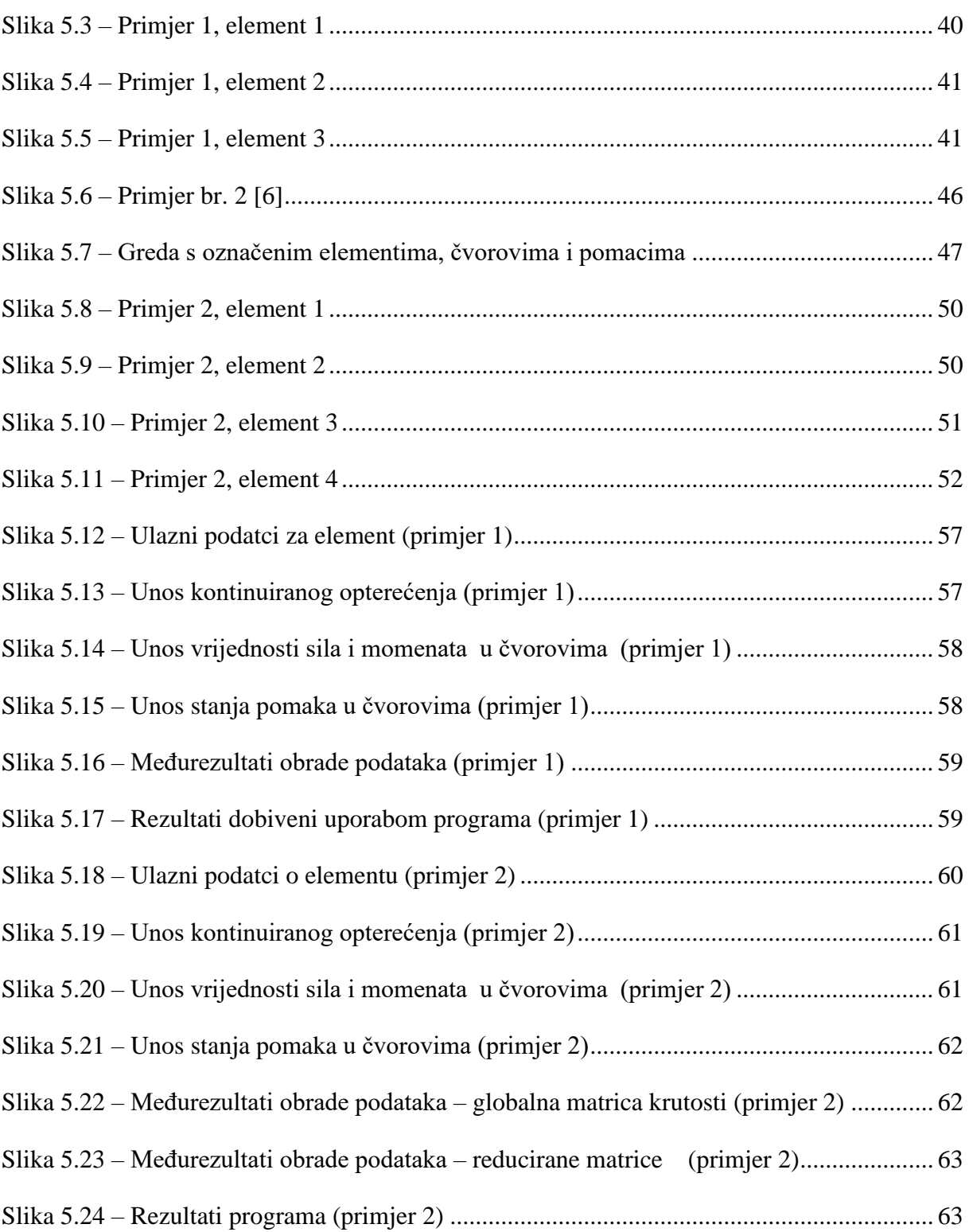

## **Popis tablica**

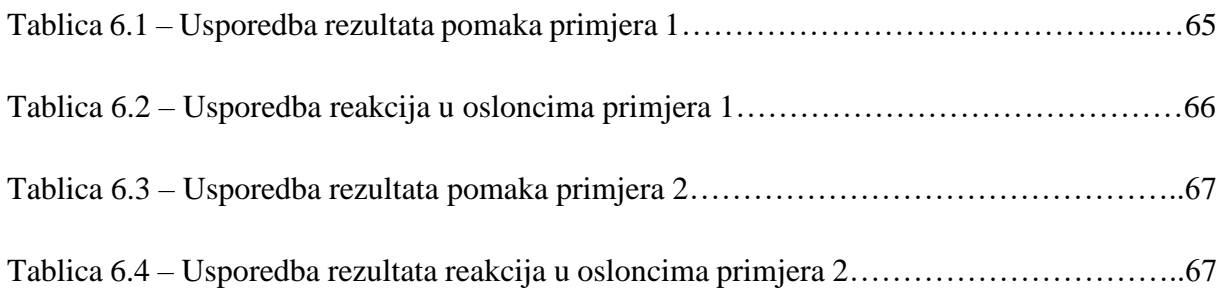

## <span id="page-10-0"></span>**1. Uvod**

#### <span id="page-10-1"></span>**1.1. Metoda konačnih elementa**

Metoda konačnih elemenata je jedna od najrasprostranjeniji metoda koja se primjenjuje u strojarskoj praksi. Postupak metode je zamišljen tako da jednu cjelinu dijeli na manji broj dijelova. Ti dijelovi se zovu elementi. Elementi su međusobno povezani u točkama na početku i kraju elementa koje se nazivaju čvorovi. Pronalaženje rješenja se svodi na određivanje integracijskih konstanti s obzirom na osnovne relacije opisane rubnim uvjetima (pomacima u čvorovima). Metodom konačnih elemenata radi se prijelaz iz parcijalne diferencijalne jednadžbe u sustav linearnih običnih jednadžbi, koji se može zapisati u matričnoj formulaciji. Nepoznanice problema su pomaci čvorova, a pomake unutar elementa se određuje interpolacijom. Iz određenih pomaka određuju se ostale veličine (reakcije u osloncima, deformacije, naprezanja..). Kako bi se proračun omogućio, predmet računanja (elementi) se stavljaju u koordinatni sustav. Ovisno o načinu gledanja problema elementi mogu biti jednodimenzionalni (1D), dvodimenzionalni (2D) i trodimenzionalni (3D). Za razliku od prve dvije dimenzije 3D koristi posebni oblik takozvanu mrežu za elemente. Mreža predstavlja 3 ili više rubnih točka međusobno povezane kako bi se opisao konačni element.

U ovom radu koristi se jednodimenzionalni gredni konačni element za rješavanje ravninskih problema poprečno opterećene grede.

#### <span id="page-10-2"></span>**1.2. Metoda konačnih elementa s primjenom u nauci o čvrstoći**

MKE ima jaku vezu s naukom o čvrstoći. Pošto se nauka o čvrstoći bavi čvrstoćom, krutosti i stabilnosti materijala (strojeva, konstrukcija) primjenom MKE omogućuje se rješavanje kompleksnih problema koje nije moguće riješiti bez primjene računala. Ovisno o gledanom predmetu MKE će omogućiti rastavljanje nekog predmeta na manje dijelove (elemente), te prikazati kakav utjecaj imaju aktivne sile na gledani objekt. Primjenom metode u praksi omogućuje se rješavanje i problema koji uključuju plastične deformacije, vibracije, stabilnost, toplinska naprezanja, te kombinaciju navedenih problema. Na taj način je moguće predvidjeti problem u budućim konstrukcijama prije same izrade i poduzeti mjere da se ti problemi riješe. Danas je metoda toliko rasprostranjena da se koristi u izradi konstrukcija, zrakoplovstvu, testiranju vozila na sudar...

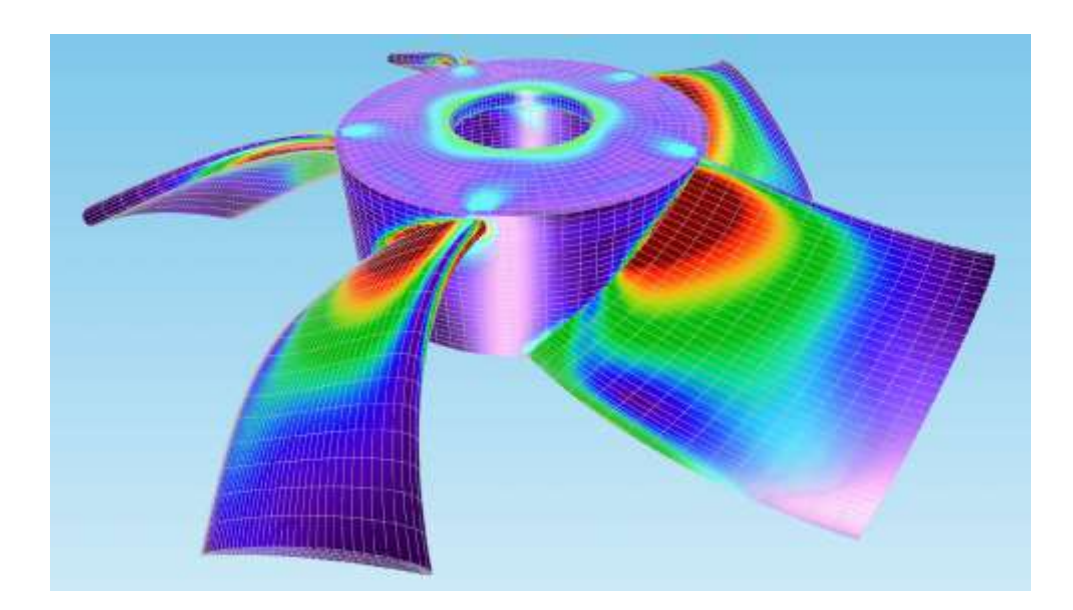

*Slika 1.1 – Primjer MKE u analizi mehaničkog naprezanja programom "AutoDesk inventor" [1]*

Na slici 1.1 se vidi nacrtani propeler u AutoDesk Inventor-u s prikazanim mjestima visokog naprezanja. Za izradu analize mehaničkog naprezanja korištena je MKE te se jasno vidi mreža konačnih elemenata. Elementi koji su crveni prikazuju kritična područja pod opterećenjem. Ovakav proračun osjetno olakšava posao u sprječavanju nastajanja mjesta koncentracija naprezanja, te upućuje na lokacije koje je potrebno ojačati.

## <span id="page-12-0"></span>**2. Teorijski opis rješavanja problema grede primjenom MKE**

U ovom poglavlju je prikazan opći postupak rješavanja ravninskog problema poprečno opterećene grede metodom konačnih elemenata. U konkretnom slučaju riješen je problem jednodimenzionalne grede s neograničenim brojem elemenata. Gledajući globalni koordinatni sustav greda se proteže duž x-osi bez dodatnih elemenata u smjeru y-osi. Krajnji cilj cijelog proračuna je određivanje ukupnih pomaka u čvorovima grede, te reakcije u osloncima.

Bitne pretpostavke:

- Greda je opterećena samo po y-osi ( aksijalna sila isključena )
- Materijal grede se promatra kao linearno elastičan, homogen i izotropan (slika 2.1)

Matrica krutosti je preuzeta iz literature [2] već riješena te je uzeta gotova u proračun

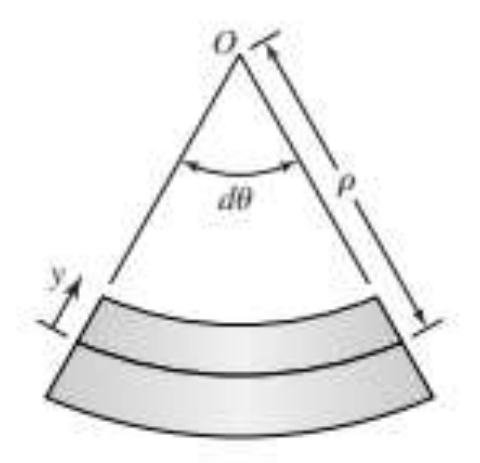

*Slika 2.1 - Element grede opterećen na savijanje [2]*

Svaki konačni element ima dvije rubne točke gdje u svakoj rubnoj točki imaju dva stupnja slobode gibanja tj. dva rubna uvjeta. U slučaju grede to su progib ( *v* ) i zakret ( ⍬ ).

Proračun se izvodi prema slijedećem redoslijedu:

- Definiranje broja elementa i rubnih točki (ulazni podatci)
- Definiranje dužina elemenata Young-ovog modula elastičnosti i momenta inercije (ulazni podatci)
- Definiranje sila i momenata u rubnim točkama (ulazni podatci)
- Definiranje kontinuiranog opterećenja na elementu (ulazni podatci)
- Definiranja rubnih uvjeta u čvorovima (oslonci, uklještenja, zglobovi)
- Određivanje lokalnih i globalne matrice krutosti
- Određivanje matrice pomaka i matrice sila
- Određivanje traženih progiba i reakcija u osloncima

Rad obuhvaća rješavanje problema grede na tri načina. Prvi je problem grede s koncentriranim opterećenjem i momentom, drugi je problem grede s kontinuiranim opterećenjem, te na koncu problem s kombiniranim opterećenjem. Postupak se razlikuje prilikom kreiranja matrice sila gdje se, u problemu s kontinuiranim opterećenjem, pojavljuju dodatni članovi potrebni za rješavanje problema.

Problem grede opterećene i aksijalnom silom nije predmet ovog završnog rada!

#### <span id="page-13-0"></span>**2.1. Prosta greda**

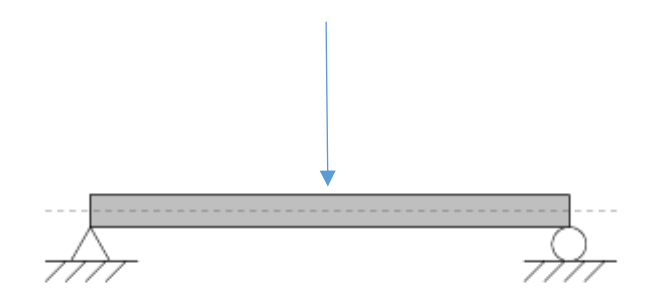

*Slika 2.2 – Primjer jednostavno opterećene grede [3]*

Unosom ulaznih vrijednosti za svaki element (duljina elementa, Young-ov modul elastičnosti, aksijalni moment inercije) i računanjem vrijednosti $\frac{E \cdot I}{L^3}$ za svaki element dolazi se do određivanja lokalnih matrica krutosti. Lokalna matrica krutosti za element je preuzeta iz literature te se određuje za svaki element zasebno. Globalna matrica krutosti predstavlja kombinaciju riješenih parcijalnih jednadžbi za svaki element zasebno.

Postupak formiranje lokalnih matrica krutosti elemenata je uvijek isti. Razlika jedino može biti u dužini elementa, aksijalnom momentu inercije i Young - ovom modulu elastičnosti elementa.

Izgled lokalne matrice krutosti za element [2] je

$$
[k_e] = \frac{E \cdot I}{L^3} \begin{bmatrix} k_{11} & k_{12} & k_{13} & k_{14} \\ k_{21} & k_{22} & k_{23} & k_{24} \\ k_{31} & k_{32} & k_{33} & k_{34} \\ k_{41} & k_{42} & k_{43} & k_{44} \end{bmatrix}
$$
 (2.1)

$$
\begin{bmatrix} k_{11} & k_{12} & k_{13} & k_{14} \\ k_{21} & k_{22} & k_{23} & k_{24} \\ k_{31} & k_{32} & k_{33} & k_{34} \\ k_{41} & k_{42} & k_{43} & k_{44} \end{bmatrix} = \begin{bmatrix} 12 & 6L & -12 & 6L \\ 6L & 4L^2 & -6L & 2L^2 \\ -12 & -6L & 12 & -6L \\ 6L & 2L^2 & -6L & 4L^2 \end{bmatrix}
$$
(2.2)

Prikaz aktivnih sila koje djeluje na gredu su zapisane u obliku matrice sile. Bitno kod kreiranja matrice sila je da se na mjestu djelovanja sile postavlja čvor. Sile djeluje samo u krajnjim točkama elementa! O broju čvorova ovisi i konačni oblik matrice sila. Svaki čvor može imati jednu vertikalno orijentiranu silu i jedan zakretni moment.

Izgled matrice (4x1) sila za svaki konačni element

$$
\{F\} = \begin{Bmatrix} F_1 \\ M_1 \\ F_2 \\ M_2 \end{Bmatrix}
$$
 (2.3)

Kako bi se dobili traženi rezultati treba definirati matricu pomaka elemenata. Pomaci u problemu grede predstavljaju progib (*v*) i rotaciju (⍬) u rubnim točkama elemenata. . Ako u čvoru nama pomaka, pomaku se dodjeljuje vrijednost "0", a taj redak matrice se zanemaruje kod određivanja reduciranih matrica s ciljem određivanja pomaka (progiba). Pomak će biti "0" ukoliko se u konkretnom čvoru nalazi uklještenje ili oslonac.

- Konzolno uklještenje onemogućeni progib i zakretanje
- Oslonac na rubnoj točki ne postoji progib, a zakretanje je slobodno
- Slobodna rubna točka slobodni i progib i zakretanje

Izgled matrice pomaka za jedan element gdje "u" predstavlja progib u rubnoj točki elementa, a "θ" kut zakreta u rubnoj točki. Obzirom da element ima dvije krajnje (rubne) točke matrica pomaka elementa je:

$$
\{u\} = \begin{Bmatrix} u_1 \\ \theta_1 \\ u_2 \\ \theta_2 \end{Bmatrix}
$$
 (2.4)

Osnovna matrična jednadžba sustava je:

$$
\{F\} = [K] \cdot \{u\} \tag{2.5}
$$

Na formuli 2.5 se zasniva rješavanje problema grede primjenom MKE gdje se određivanjem inverzne matrice krutosti matričnom algebrom dobiva

$$
[K] \cdot \{u\} = \{F\} / \cdot [K]^{-1} \tag{2.6}
$$

$$
[K]^{-1} \cdot [K] \cdot \{u\} = [K]^{-1} \cdot \{F\}
$$
\n(2.7)

$$
[1] \cdot \{u\} = [K]^{-1} \cdot \{F\} \tag{2.8}
$$

$$
\{u\} = [K]^{-1} \cdot \{F\} \tag{2.9}
$$

$$
\frac{E \cdot I}{L^3} \begin{bmatrix} 12 & 6L & -12 & 6L \\ 6L & 4L^2 & -6L & 2L^2 \\ -12 & -6L & 12 & -6L \\ 6L & 2L^2 & -6L & 4L^2 \end{bmatrix} \begin{Bmatrix} F_1 \\ M_1 \\ F_2 \\ M_2 \end{Bmatrix} = \begin{Bmatrix} u_1 \\ \theta_1 \\ u_2 \\ \theta_2 \end{Bmatrix}
$$
(2.10)

U izrazu 2.6 prikazane su matrice krutosti, sila i pomaka za jedan element. U praktičnoj ili znanstvenoj primjeni uvijek je zastupljen veći broj elemenata. U slučajnu većeg broja elemenata lokalna matrica krutosti neće biti dovoljna već se kreira globalna matrica krutosti. Ona opisuje međusobnu vezu između svih elemenata grede.

| $K^{(1)}$ |                             |          |                    |         |
|-----------|-----------------------------|----------|--------------------|---------|
| $K_{12}$  | $K_{14}$<br>$K_{13}$        | $K_{15}$ | $\widehat{K}_{16}$ |         |
| $K_{22}$  | $K_{23}$ $K_{24}$           | $K_{25}$ | $d_2$<br>$K_{26}$  | $F_2$   |
| $K_{32}$  | $K_{33}$<br>$K_{34}$        | $K_{35}$ | $d_3$<br>$K_{36}$  |         |
| $K_{42}$  | $K_{44}$<br>$K_{43}$        | $K_{45}$ | $d_4$<br>$K_{46}$  |         |
|           | $\frac{1}{104}$<br>$K_{53}$ | $K_{55}$ | $d_5$<br>$K_{56}$  | $F_{5}$ |
| $K_{62}$  | $K_{64}$<br>$K_{63}$        | $K_{65}$ | $d_6$<br>$K_{66}$  | $F_6$   |
| 0         |                             |          |                    |         |

*Slika 2.3 – Način slaganja globalnih matrica [4]*

Na slici 2.3 crvenom elipsom je istaknuto mjesto međusobne povezanosti dva elementa. Na tom mjestu dolazi do zbrajanja vrijednosti dvije lokalne matrice krutosti. Neovisno o broju elemenata u problemu grede uvijek će postojati zajednički čvorovi susjednih elemenata. Dakle, pomaci susjednih elemenata u zajedničkom čvoru su jednaki. Treba istaknuti da zglobne veze (Gerberovi nosači) nisu predmet ovog završnog rada.

Rješavanjem jednadžbe 2.10 prelazi se u linearni sustav jednadžbe s više nepoznanica iz kojih se računaju pomaci i nagibi u čvorovima.

$$
k_{11} \cdot F_1 + k_{12} \cdot M_1 + k_{13} \cdot F_2 + k_{14} \cdot M_2 = u_1
$$
  
\n
$$
k_{21} \cdot F_1 + k_{22} \cdot M_1 + k_{23} \cdot F_2 + k_{24} \cdot M_2 = \theta_1
$$
  
\n
$$
k_{31} \cdot F_1 + k_{32} \cdot M_1 + k_{33} \cdot F_2 + k_{34} \cdot M_2 = u_2
$$
  
\n
$$
k_{41} \cdot F_1 + k_{42} \cdot M_1 + k_{43} \cdot F_2 + k_{44} \cdot M_2 = \theta_2
$$
 (2.11)

Koristeći Gauss-ovu metodu eliminacije ili sličan način rješavanja problema dobivaju se završni rezultati pomaka čvorova.

Zadnji korak je određivanje reakcija u osloncima. Formula na temelju koje se dobivaju reakcije u osloncima je:

$$
\{R\} = [K] x \{u\} - \{F\} \tag{2.12}
$$

Dobivena matrica reakcija  $\{R\}$  prikazuje reakcije momenata i sila za sve čvorove. Ukoliko je u nekom čvoru omogućen pomak ili zakret, onda odgovarajuća vrijednost reakcije sile ili momenta u matrici  $\{R\}$  iznosi "0".

#### <span id="page-17-0"></span>**2.2. Kontinuirano opterećena greda**

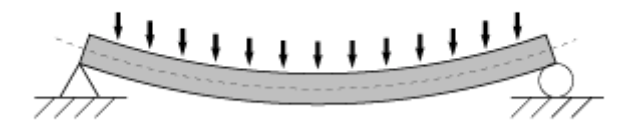

*Slika 2.4 – Kontinuirano opterećena greda [3]*

Metodologija rješavanja kontinuirano opterećene grede se bitno ne razlikuje od problema grede s jednostavnim opterećenjem. Razlika je jer kontinuirano opterećenje ne djeluje u čvorovima nego duž cijelog elementa. U tom slučaju dolazi se na drugačiji način određuju matrice sila. Princip se svodi na postupak zamjene kontinuiranog opterećenja, duž elementa, odgovarajućim ekvivalentnim silama i momentima u rubnim točkama istog elementa.

Za svaku rubnu točku računa se ekvivalentna sila smicanja, te ekvivalentni moment savijanja.

$$
F = \frac{q \cdot L}{2} \tag{2.13}
$$

$$
M = \frac{q \cdot L^2}{12} \tag{2.14}
$$

Matrica sila elementa uslijed kontinuiranog opterećenja je:

$$
\begin{Bmatrix} F_{1Q} \\ M_{1Q} \\ F_{2Q} \\ M_{2Q} \end{Bmatrix} = \begin{Bmatrix} \frac{q \cdot L}{2} \\ \frac{q \cdot L^{2}}{12} \\ \frac{q \cdot L}{2} \\ -q \cdot L^{2} \\ 12 \end{Bmatrix}
$$
 (2.15)

Dok je ukupna matrica sila elementa:

$$
\{F\} = \begin{Bmatrix} F_1 \\ M_1 \\ F_2 \\ M_2 \end{Bmatrix} + \begin{Bmatrix} F_{1Q} \\ M_{1Q} \\ F_{2Q} \\ M_{2Q} \end{Bmatrix}
$$
 (2.16)

Konačna matrica sila se dobije zbrajanjem ekvivalentnih sila i momenata uslijed kontinuiranih opterećenja s aktivnim silama i momentima.

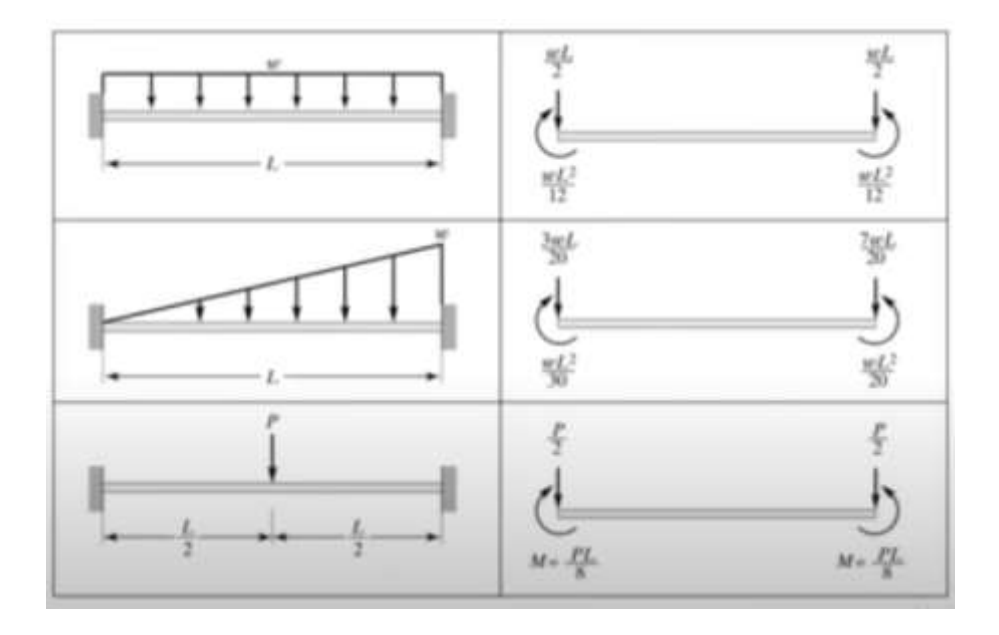

*Slika 2.5 – Primjeri smičnih sila i momenata savijanja za određeni tip grede [5]*

Ovisno o načinu kontinuiranog opterećenja na gredi ekvivalentna sila smicanja, te ekvivalentni moment savijanja će biti različiti.

## <span id="page-19-0"></span>**3. Dijagrami toka**

Dijagrami toka daju pojednostavljeni prikaz rješavanja problema koji olakšava izradu programa. Prije pisanja programskog koda izrađuju se dijagrami toka u obliku skupine blokova međusobno povezanih strelicama radi lakšeg praćenja toka od početka problema prema kraju. Dijagrami toka moraju pokazivati jasan prikaz stvaranja programskoga koda od početka do kraja kako bi se analitički postupak implementirao u programski kod.

Radi lakšeg snalaženja za ovaj zadatak dijagrami toka su rastavljeni na logične cjeline jer bi sveukupan dijagram bio nepregledan za praćenje.

Generalni dijagram toka na kojem se zasnivaju dijagrami u nastavku prikazan je na slici 3.1

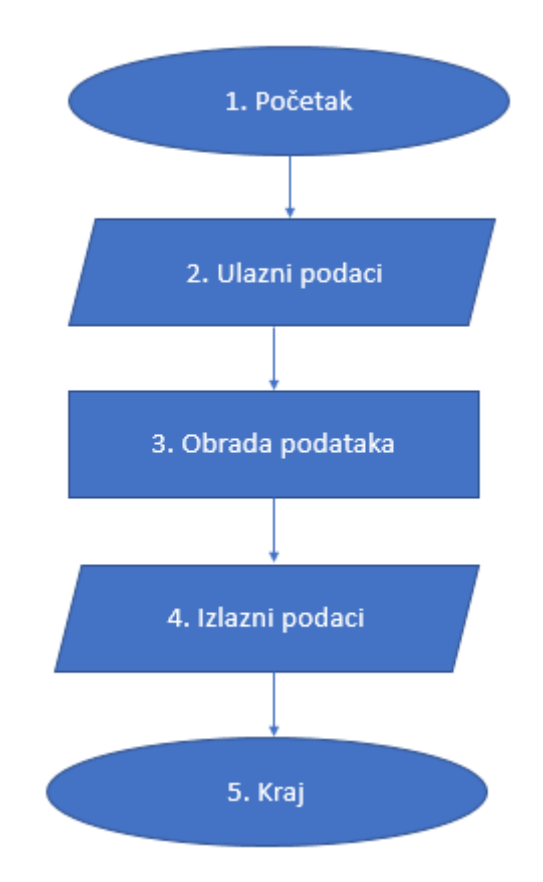

*Slika 3.1 – Primarni blokovi dijagrama toka*

U bloku 2 (Ulazni podaci) biti će opisani svi podatci koji su potrebni za rješavanje konkretnog problema grede.

U bloku 3 biti će opisan proces rješavanja problema primjenom MKE, dok će u bloku 4 biti pokazani podaci za ispis na zaslonu računala.

#### <span id="page-20-0"></span>**3.1. Dijagrami ulaznih podataka**

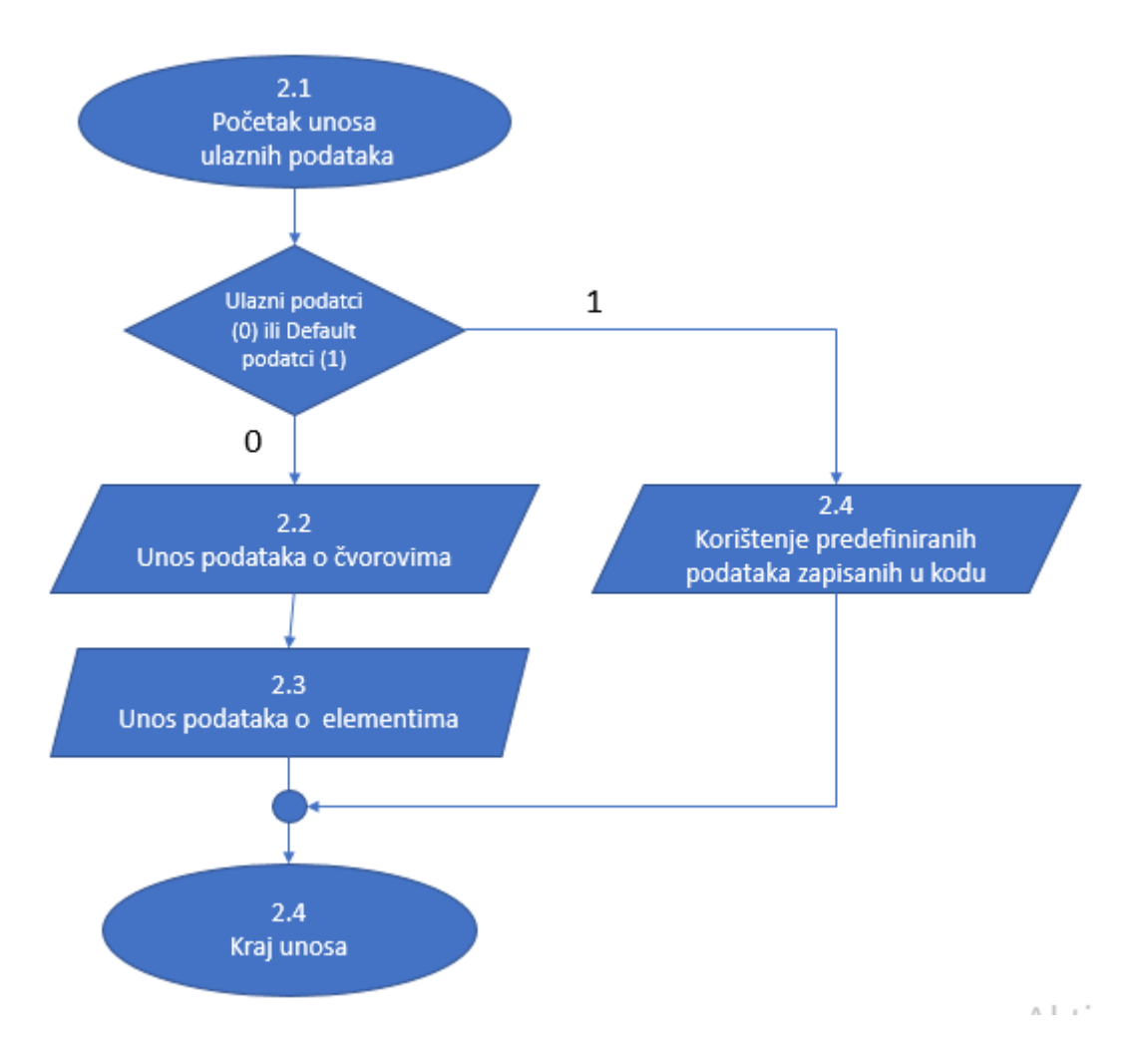

*Slika 3.2 – Primarni dijagram unosa podataka*

Slika 3.2 prikazuje primarni dijagram unosa podataka. Od njega kreće grananje na manje logičke cjeline. Slika 3.2 započinje odlukom dali se želi koristiti unos podataka ili *"default"* podatci. Unosom broja "0" otvorit će se mogućnost unosa podataka od strane korisnika, a unosom broja "1" program koristi podatke definirane u kodu i vrši proračun do kraja i ispis rezultata na zaslon. Nadalje ako se odluči na unos novih podataka unose se podaci o čvorovima i elementima "Unos podataka o elementima" i "Unos podataka o čvorovima".

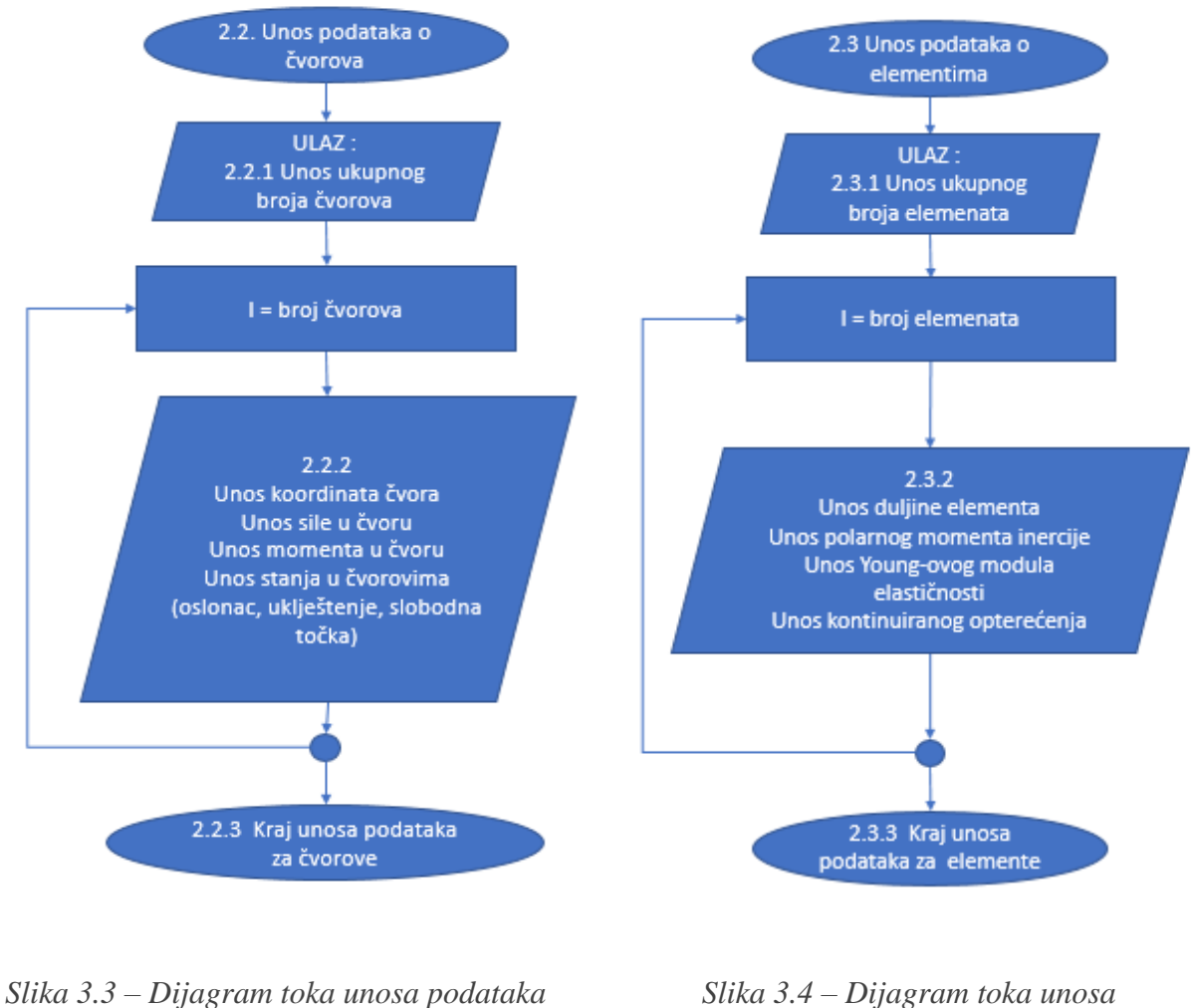

*o čvorovima o elementu* 

Na slikama 3.3 i 3.4 su prikazani dijagrami za unos podataka o čvorovima i elementima. Svaki element i čvor imaju svoju određenu funkciju u MKE te su ukratko opisane u nastavku. Na osnovu dijagrama sa slike 3.2, te blokova 2.2 i 2.3 izraditi će se dio programa za unos ulaznih podataka. Ovisno o broju čvorova i elementa proces će se ponavljati dok se ne izvrše svi potrebni unosi.

U okviru unosa podataka čvorovima (dijagram toka na slici 3.3) , ovisno o broju čvorova, kreira se petlja za unos slijedećih podataka:

- Unos koordinate čvora
- Unos sila i momenta koja djeluje u čvoru
- Definiranje mogućnosti pomaka za svaki čvor (mogućnost pomak u smjeru y osi i zakreta u čvoru)

Broj elemenata kod rješavanje problema grede je uvijek za jedan manji od broja čvorova (4 elementa – 5 čvorova.

Na slici 3.4 je prikazan dijagram toka za unos podataka o elementima. Za svaki element unose se slijedeći podaci:

- Unos duljine elementa
- Unos aksijalnog momenta inercije
- Unos Youngovog modula elastičnosti
- Unos kontinuiranih opterećenja za svaki element

Izradom dijagrama toka za ulazne podatke završen je dio unosa informacija o čvorovima i elementima, te se prelazi na srž rješavanja problema - "obradu podataka".

### <span id="page-23-0"></span>**3.2. Dijagrami obrade podataka**

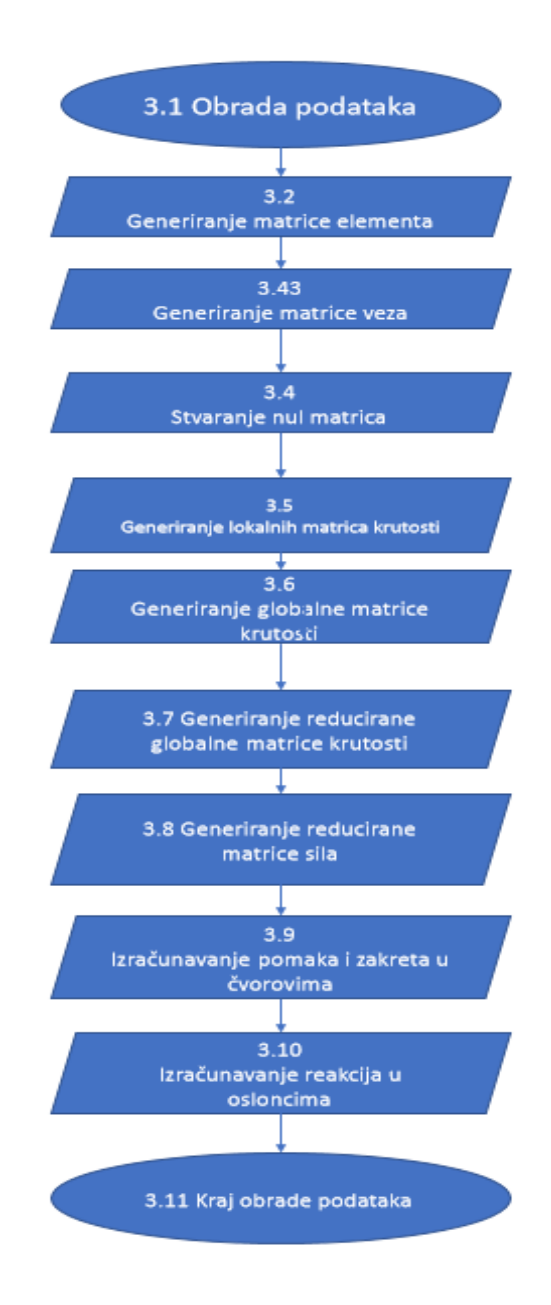

*Slika 3.5 – Dijagram obrade podataka*

Dijagram toka obrade podataka prikazan na slici 3.5 prikazuje sistematski postupak rješavanje općeg problema savijanja grede kojeg će programski kod koristiti. Kako bi se prikazani postupak mogao prenijeti u program potrebno je definirati određene naredbe za implementaciju metode u računalni jezik.

.

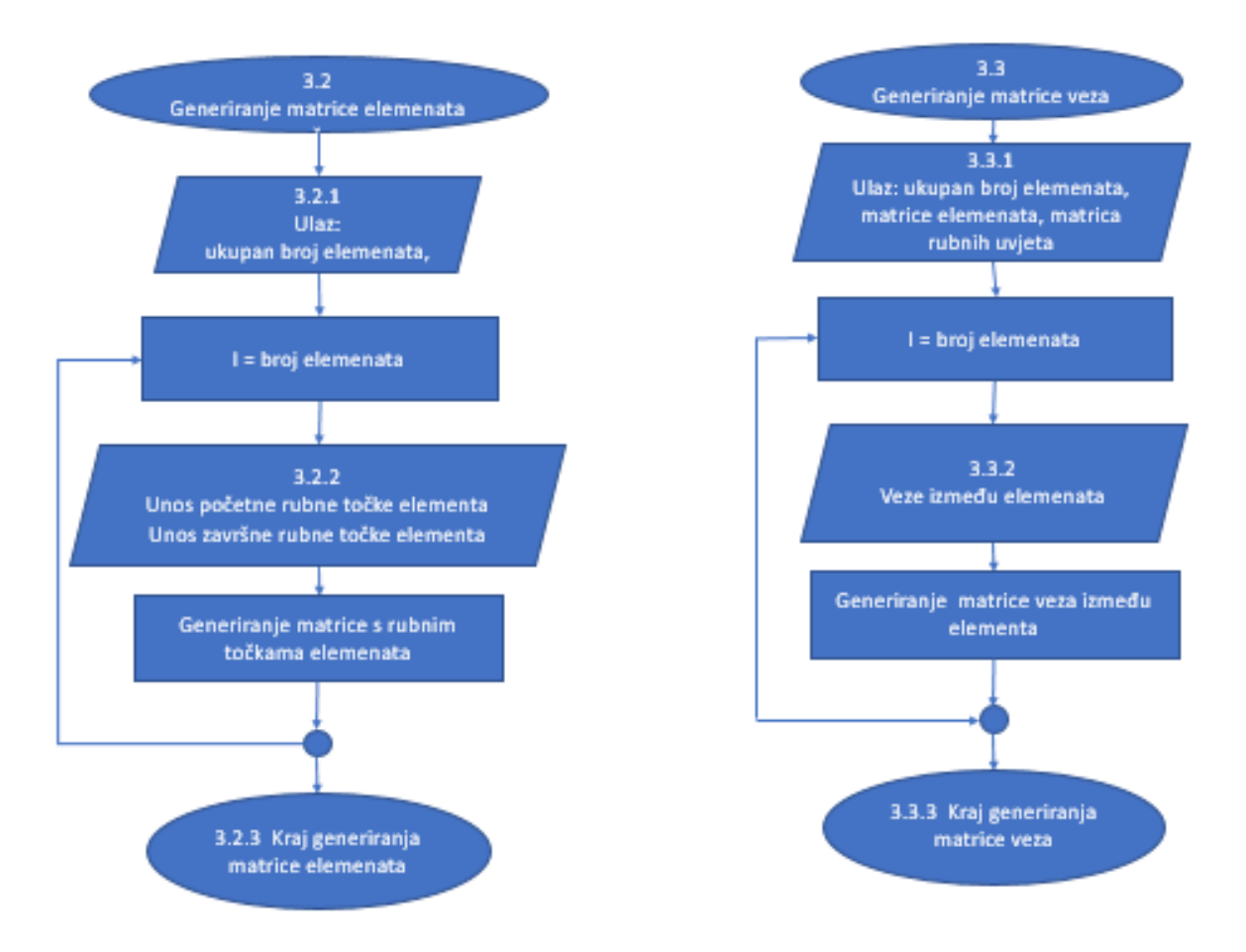

*Slika 3.6 – Dijagram toka "Matrice elementa" Slika 3.7 – Dijagram toka "Matrica veza"*

Na slikama 3.6 i 3.7 prikazani su dijagrami toka za generiranje matrice elementa i matrice veza. Tokom analitičkog rješavanja problema matrica elemenata i matrica veza su praktički nepotrebne, dok za programski način rješavanja neophodne. Korištenjem ranije definirane podatke (početne i završne čvorove elementa i broj elemenata) generira se matrica elementa to jest matrični prikaz broja čvorova između kojih se nalazi konačni element. Na temelju podataka iz matrice elemenata generira se matrica veza. Za svaki element se upisuju redni brojevi veze (svaki čvor ima dvije veze – vertikalni pomak i zakret), tako da svaki element ima u biti dva čvora i četiri veze čiji su pomaci/zakreti omogućeni ili onemogućeni.

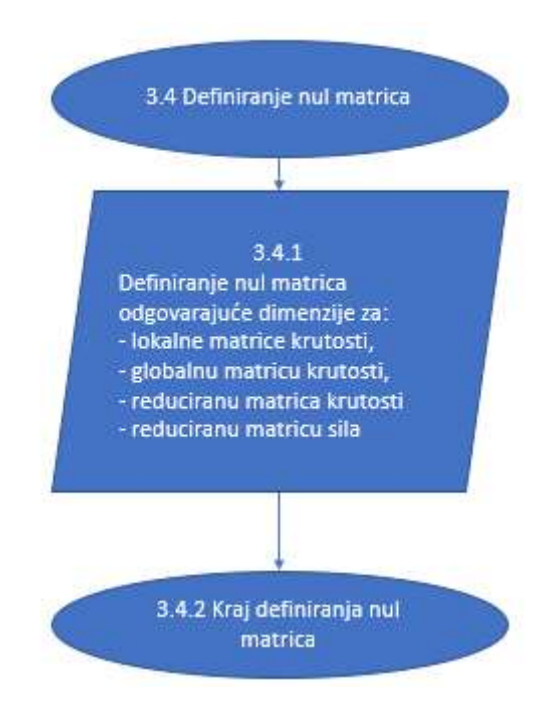

*Slika 3.8 – Definiranje nul matrica*

Definiranje nul matrica je neophodan dio tokom obrade podataka. Tokom rješavanja zadataka postupak će koristiti veći broj matrica, te je iste potrebno inicijalizirati. Nul matrice su zapravo matrice odgovarajuće dimenzije ispunjene nulama, a koje će se postupno zamijeniti odgovarajućim podatcima. Nul matrice koje se inicijaliziraju su:

- lokalne matrice krutosti  $(4 \times 4)$
- globalna matrica krutosti i lokalna matrice krutosti formata globalne matrice krutosti za svaki element zasebno (n x n)
- reducirana matrica krutosti (m x m)
- $\bullet$  reducirana matricu sila (n x 1)

gdje "n" predstavlja ukupan dvostruku vrijednost ukupnog broja čvorova

Veličina reduciranih matrica ovisi će o rubnim uvjetima . Dimenzija matrice je jednaka razlici ukupnog broja mogućih pomaka/zakreta i broja onemogućenih pomaka/zakreta.

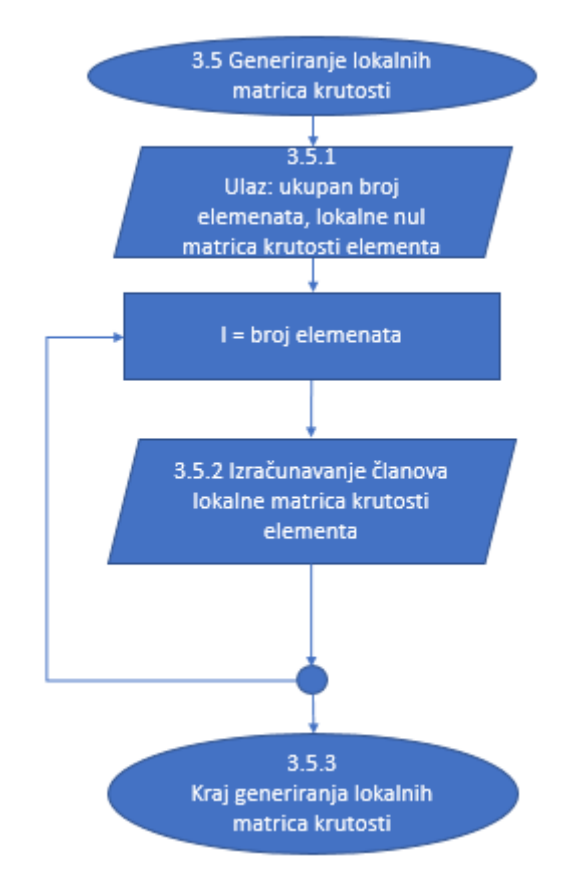

*Slika 3.9 – Stvaranje lokalnih matrica krutosti*

Znajući oblik lokalne matrice krutosti elementa za gredu, te znajući da je određena matrica 4x4 u prije nastaloj nul matrici popunjava se podatcima primjenom formule 1.1. Ovisno o broju elemenata primjenom petlje se generira jednaki broj lokalnih matrica krutosti.

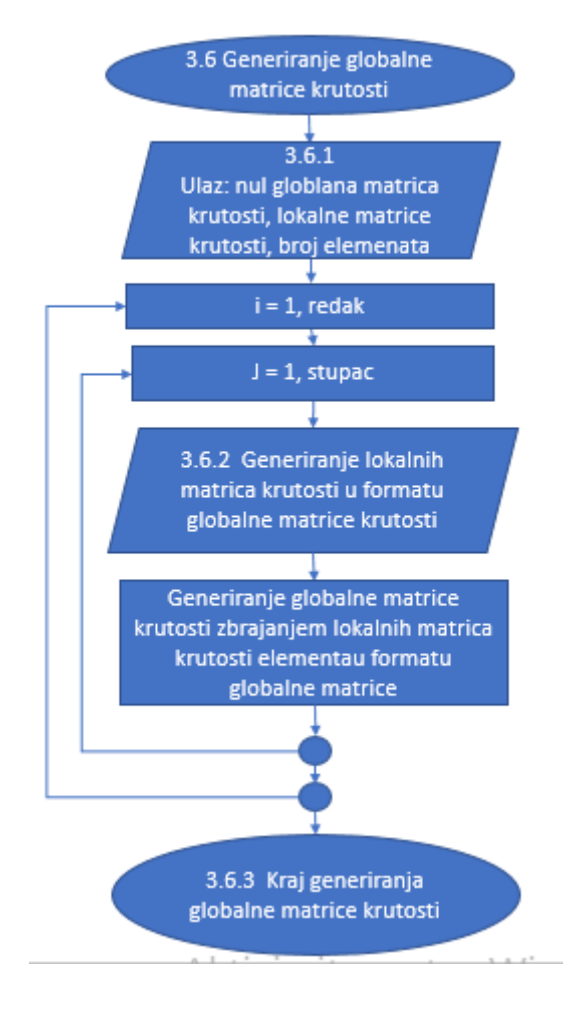

*Slika 3.10 – Stvaranje globalnih matrica krutosti*

Rješavanjem lokalnih matrica elementa za svaki element posebno dolazi se do dijela gdje sve lokalne matrice treba spojiti u jednu globalnu matricu krutosti što je prikazano na slici 2.3.

Matrica krutosti cijelog sustav sastavlja se od lokalnih matrica krutosti svih elementa. Na mjestu povezivanja dva elementa, to jest u čvorovima, pomaci i zakreti su jednaki za oba elementa.

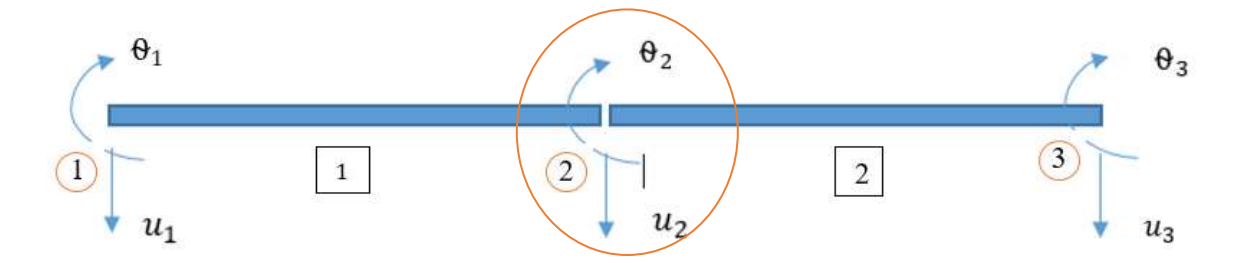

*Slika 3.11 – Prikaz pomaka na elementu*

Na spoju dva elementa, u slučaju na slici 3.11 u čvoru 2, pomaci i zakreti čvora 2 su zajednički za oba elementa. U matrici krutosti to znači da treba zbrojiti elemente lokalne matrice krutosti koji se odnose isti čvor.

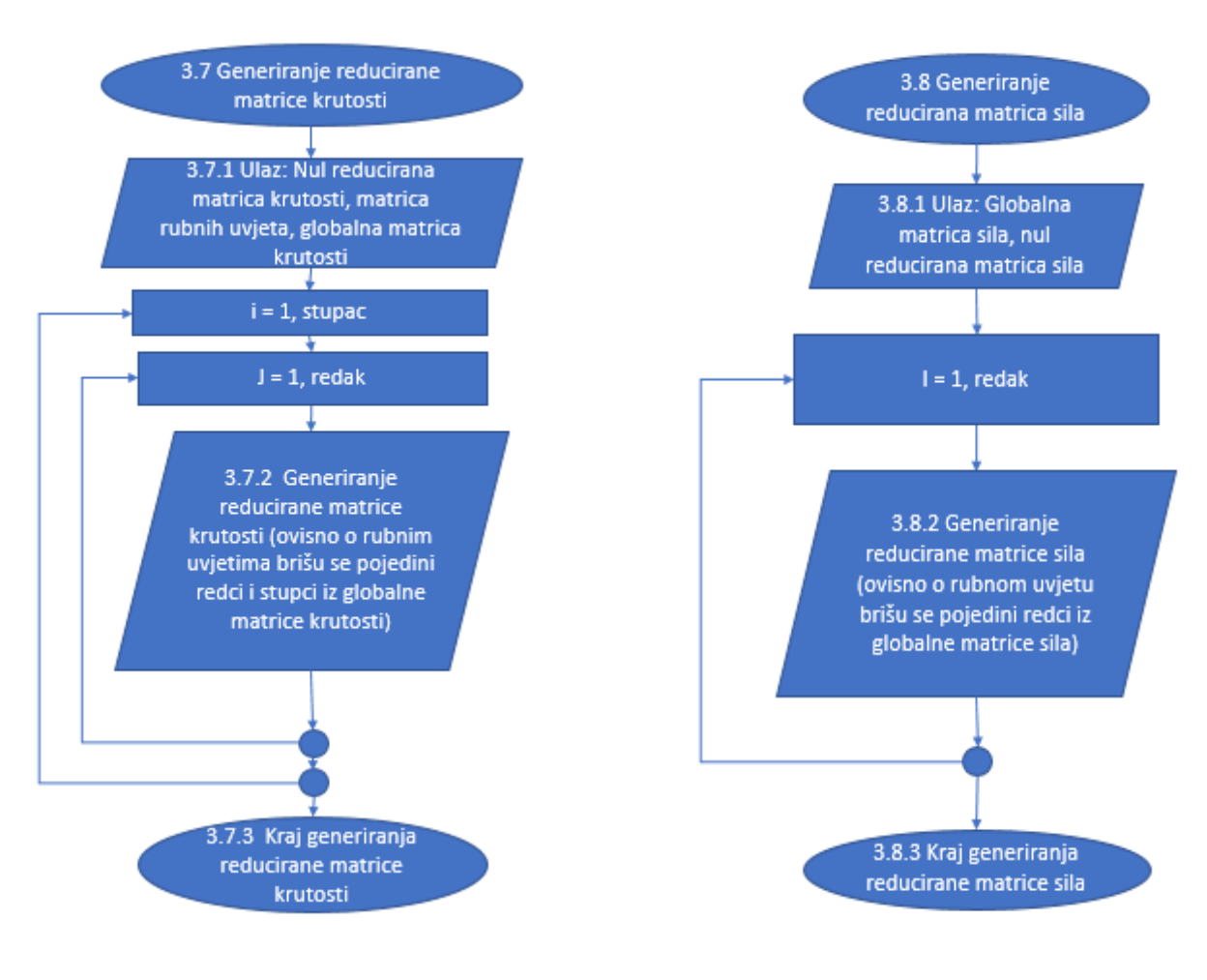

*Slika 3.12 – Dijagram generiranje Slika 3.13 – Dijagram generiranja*

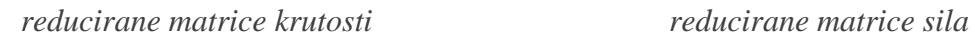

Generiranje navedena dva dijagrama na Slici 3.12 i Slici 3.13 prikazuju završni korak prije računanja rubnih pomaka u rubnim točkama. Kako bi se mogla izvršiti jednadžba 2.9 potrebno je formirati reducirane matrice. Reducirane matrice se stvaranju ovisno o pomaku u rubnoj točki. U slučaju da nema pomaka u rubnoj točki na mjestu u matrici gdje je određeni pomak ( u,  $\theta$ ) ugniježđen, taj red odnosno stupac se brišu. Brisanjem određenih redova i stupca omogućuje se proračun pomaka preko jednadžbe s više nepoznanica.

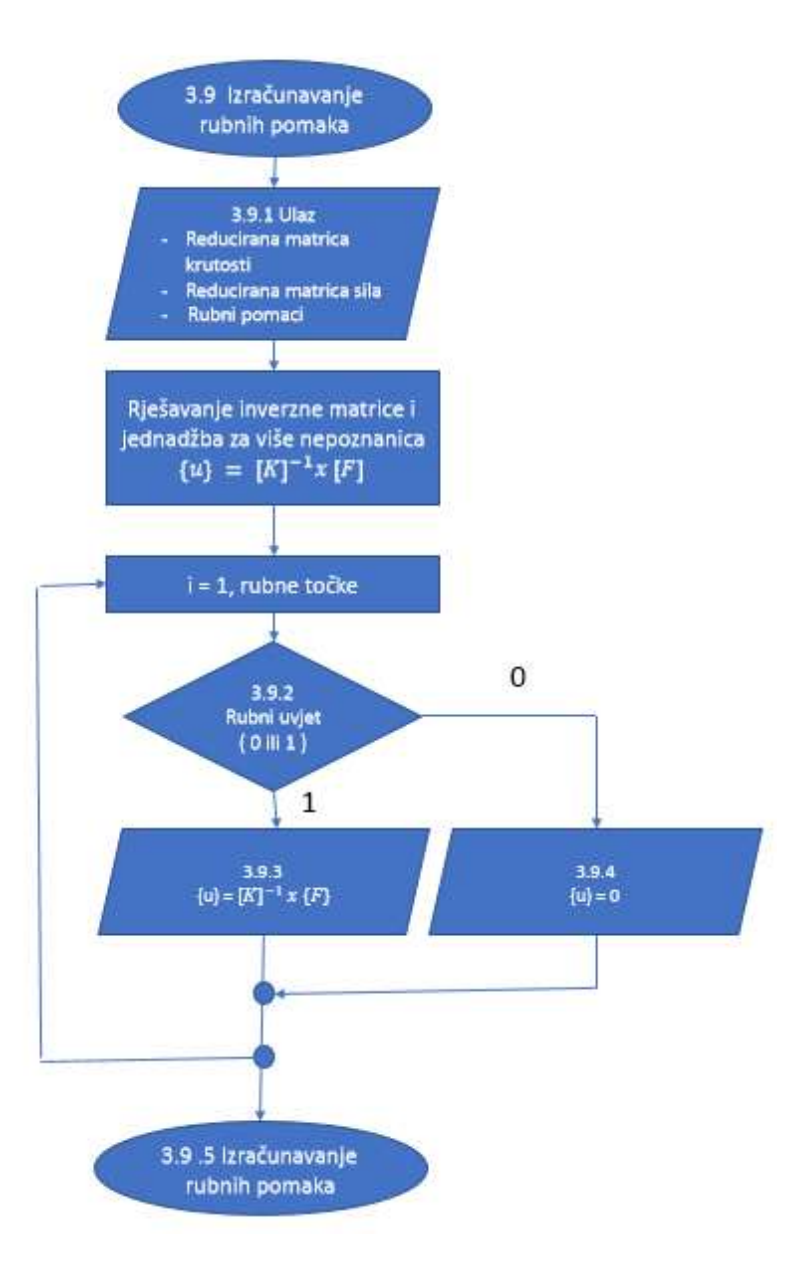

*Slika 3.14 – Dijagram izračunavanja pomaka*

Na slici 3.14 je prikazan dijagram toka za računanje pomaka. Da bi se odredili pomaci i zakreti u čvorovima potrebno je riješiti jednadžbu  ${u} = [K]^{-1}x F$ . Na mjestima gdje su pomaci/zakreti onemogućeni unosi se "0". Dijagram toka je definiran tako da se prvo izračunaju samo pomaci koji je postoje, a zatim se stvara lista svih pomaka sustava bio on jednak nuli ili proračunat.

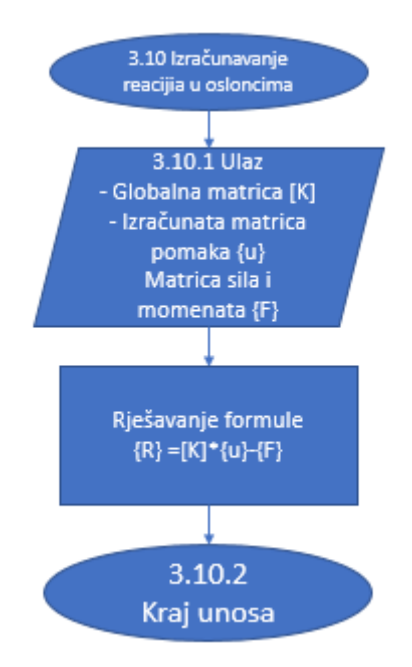

*Slika 3.15 – Dijagram izračunavanja reakcija u osloncima*

Na slici 3.15 je prikazan dijagram toka određivanja reakcija u osloncima. Izračunavaju se reakcije za svaki čvor iako u svakom čvoru nema oslonca ili uklještenja. Na mjestima gdje nema oslonca ili uklještenja reakcija će biti jednaka 0.

.

### <span id="page-31-0"></span>**3.3. Dijagrami izlaznih podataka**

Dijagrami toka izlaznih podataka ukazuju na način prikaza ulaznih podataka, međurezultata i rezultata na zaslonu računala. Sve izračunate vrijednosti se mogu ispisati na zaslon računala ili pohraniti u datoteku. U sljedećem poglavlju prikazani su dijagrami toka za ispisa rezultata tj. rješenja problema grede primjenom MKE.

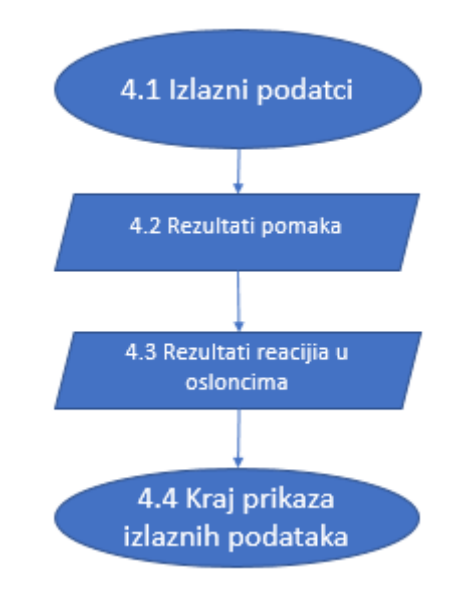

*Slika 3.16 – Dijagram izlaznih podataka*

Primarni izlazni podatci koji se traže su "Rezultati pomaka" i "Rezultati reakcija u osloncima". U programskom kodu će biti puno više izlaznih podataka koji će biti prikazani, dok će ovdje biti prikazani samo navedeni. Razlog prikaza međurezultata jest provjera ispravnosti rada programa i traženja eventualnih pogrešaka ("debugging").

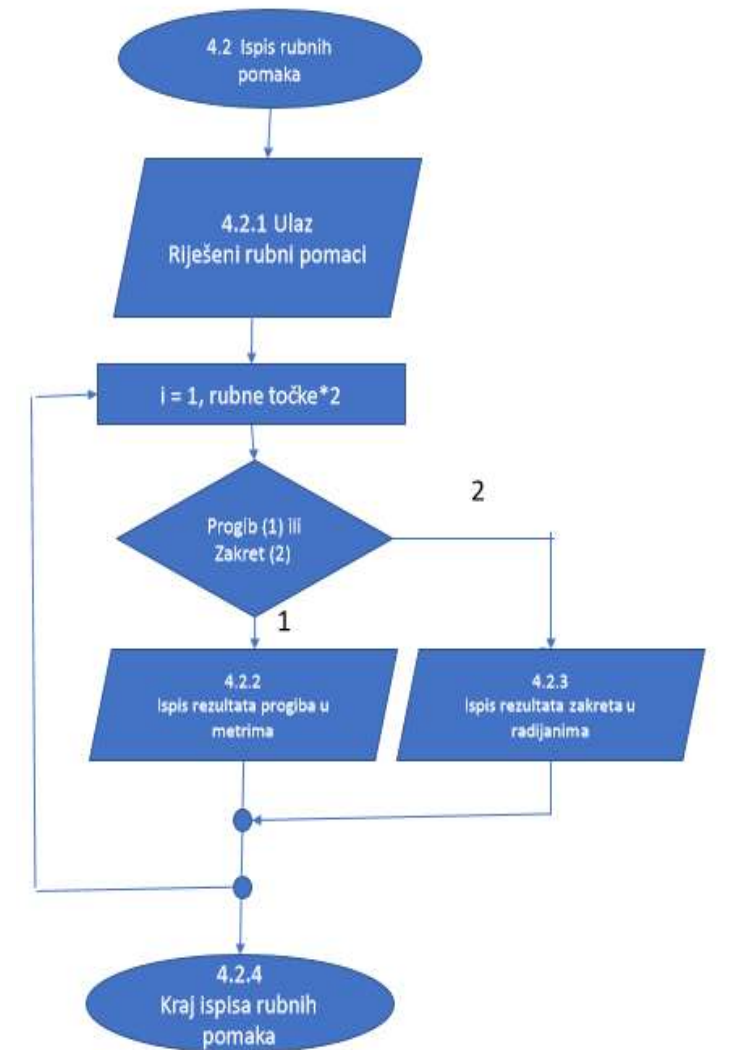

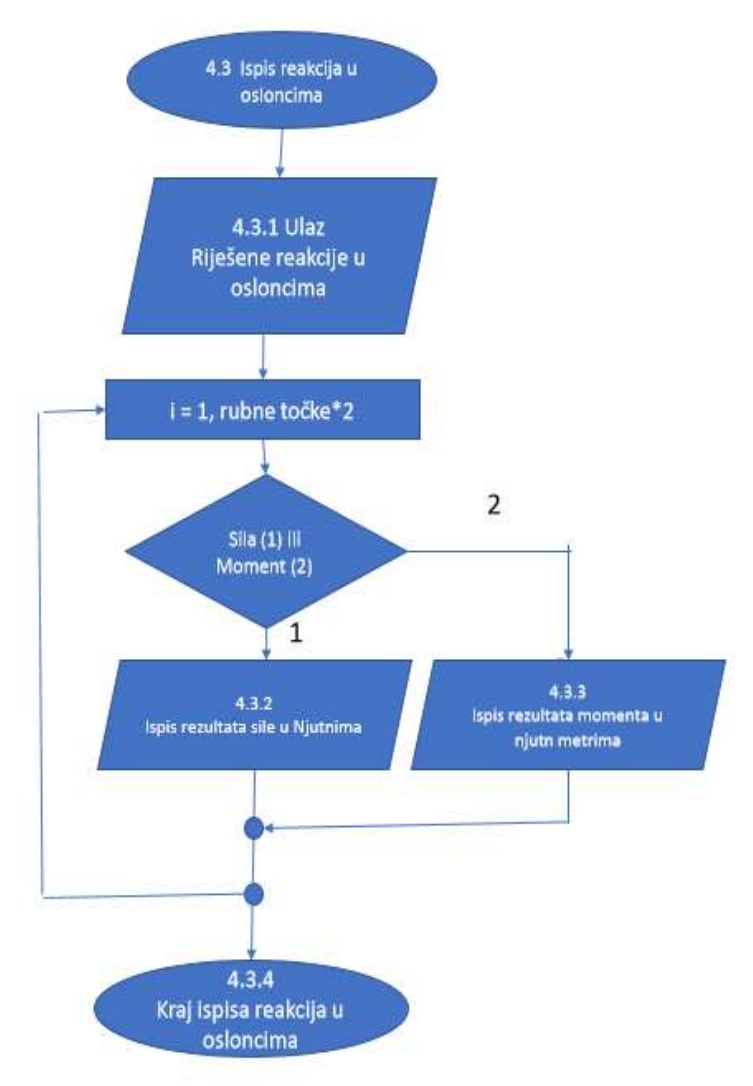

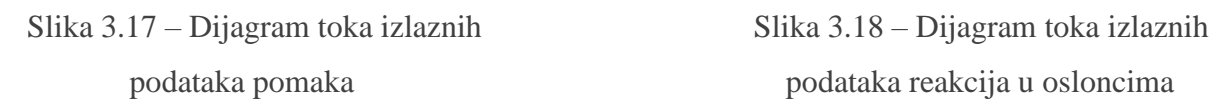

podataka pomaka podataka reakcija u osloncima

Nakon izrade dijagrama toka prelazi se na izradu programskoga koda. Gotovi dijagrami olakšavaju programiranje.

## <span id="page-33-0"></span>**4. Izrada programskog koda**

Na temelju izrađenih dijagrama toka izvršeno je programiranje u programskom jeziku Python. U nastavku su date slike s dijelovima programskog koda i opisom istog uz pozivanje na odgovarajući dijagram toka.

```
1. #===================================================================
2. # UNOS MODULA ZA RAD PROGRAMA
3. #====================================================================
4.
5. import numpy
6.
7. #====================================================================
8. # ODLUKA O UNOŠENJU NOVIH PODATAKA ILI KORIŠTENJU "DEFAULT" PODATAKA
9. #====================================================================
10.
11. pocetak = input ("Unos podataka(1) ili default podatci(2): ")
12.
13. if pocetak == "2":
14. uk br elemenata=4
15. uk br cvorova=uk br elemenata+1
16. pocetna tocka = [1,2,3,4]17. zavrsna tocka = [2, 3, 4, 5]18. duljina elementa = [2, 1, 0.5, 2]19. inercija=[0.000006,0.000006, 0.000006,0.000006]
20. young=[210000000000,210000000000,210000000000,210000000000]
21. konstanta=[157500.0,1260000,10080000,157500.0]
22.
23. sila_kont = [0,-10000,0,0]
24. \text{info} = \{\text{'ell':} [\text{'ne'}, 0], \text{'ell':} [\text{'da'}, -10000], \text{'ell}: : [\text{'ne'}, 0], \}25. 'el4': ['ne', 0]}
26. Fd={'el0':0,'el5':0,'el1':0, 'el2': -5000.0, 'el3': 0, 'el4':0}
27. Md={'el0': 0, 'el5': 0, 'el1': 0, 'el2': -833.34, 'el3': 0,\
28. 'el4':0}
29. sile = [0,-5000,0,0,0] #N
30. moment = [0,0,0,-5000,0] #Nm
31. Rubni uvjeti progibi i rotacije=[0,1,1,1,1,1,0,1,0,0]32. F uk={'sila1': 0, 'sila2':-10000.0,'sila3':-5000.0, 'sila4': 0,\
33. 'sila5': 0}
34. M_uk={'moment1': 0, 'moment2': -833.333334,\
35. 'moment3': 833.333334, 'moment4': -5000, 'moment5': 0}
36. else:
37. uk br elemenata = int(input('Ukupan broj broj elemenata je: '))
38. uk br cvorova = uk br elemenata+1
39.
```
### *Slika 4.1 – Početak programa i odabir o unosu novih ili korištenju unaprijed određenih ulaznih podataka*

Na početku programskog koda vrši se uvoz modula koji će olakšati izradu programa (slika 4.1). Umetnuti modul je "*numpy*" koji omogućava brzo izvršavanje kompliciranih matematičkih funkcija. Modul se poziva korištenjem naredbe "import" (redak 5).

Izrada koda na slici 4.1 se vrši na temelju dijagrama toka prikazanog na slici 3.2 (Primarni dijagram unosa podataka). Redak 11 omogućava korisniku unos podataka putem tipkovnice, tj. odluku dali želi unijeti nove ili koristiti unaprijed definirane ("*default*") ulazne podatke. Unaprijed definirani podatci su dio samog programskog koda i pokreću se unosom broj 2. Unosom broja 1 započinje unos ulaznih podataka. Unos podataka započinje unosom ukupnog broja konačnih elemenata (redak 36). Potom program računa ukupan broj čvorova (koji je u slučaju grede za 1 veći od broja elemenata).

```
40. ===================================================================
41. # UNOS/UČITAVANJE ULAZNIH PODATAKA O ELEMENTIMA (E, I, L, KONT.SILA)
42. ===================================================================
43.
44. pocetna tocka = []45. zavrsna tocka = []46. duljina elementa = []47. inercija = []
48. young = [49. konstanta = []
50.
51. for i in range (uk br elemenata):
52. a = int(input(TElement " +str(i+1) + "pocinje na čvoru :"))53. b = int(input("Element " +str(i+1)+ "završava na čvoru: "))
54. L = float(input("Duzina elemeta "+str(i+1)+ " u [m] je: "))
55. I = float(input("Aksijalni moment inecije [m4] je: "))
56. E = float(input('Youngov modul [N/m2] je: '))
57. con = float((E*I/(L**3))))58. 
59. pocetna tocka.append(a)
60. zavrsna_tocka .append(b)
61. duljina elementa.append(L)
62. inercija.append(I)
63. young.append(E)
64. konstanta.append(con)
```
*Slika 4.2 – Unos ulaznih podataka*

Priloženi kod na slici 4.2 je izrađen na temelju dijagrama toka prikazanog slici 3.4 (dijagram toka za unos podataka o elementima). U linijama programa 44-49 se inicijaliziraju liste . Inicijalizirane liste su jednodimenzionalne matrice koje se u petlji popunjavaju podacima. Unos podataka se vrši u "*for*" petlji (počev od retka 52). U svakom prolazu kroz petlju upisuje se po jedan podatak u ranije inicijalizirane liste. Ukupan broj prolaza kroz petlju jednak je ukupnom broju konačnih elemenata. Za svaki element korisnik upisuje zadatkom određene podatke. Za unos decimalnih brojeva koristi se *"float* (*input*)". Početne liste se popunjavaju s novo unesenim podatcima koji se koriste dalje u programu.

```
65. kont = []
66. sila kont = []67. info = {}
68.
69. kon_po_elementu=(input("je li na elementu "+str(i+1)+ \ 70. " kontinuirano opterecenje (da/ne)
                         " kontinuirano opterecenje (da/ne): "))
71. kont.append(kon po elementu)
72. if kont[i] == \overline{da}":
73. sila kont.append(float(input("koliko je kont. \
74. opterecenje na elementu "\
75. +str(i+1)+": ")))
      76. else:
77. sila kont.append(0)
78. info['el"+str(i+1)] = [kont[i], sila_kont[i]]79.
80. Fd = {"el0": 0, "el"+str(uk br cvorova): 0}
81. Md = {"el0": 0, "el"+str(uk_br_cvorova): 0}
82. 
83. if info['el"+str(i+1)][0] == "da":84. Fd["el"+str(i+1)] = duljina elementa[i]*info["el"+ \setminus85. str(i+1)][1]/2
86. else:
87. Fd['el" + str(i+1)] = 088. 
89. if info['el"+str(i+1)][0] == "da":90. Md["el"+str(i+1)] = ((duljina elementa[i]**2)*\
91. info["el"+str(i+1)][1])/12
92. else:
93. Md['el" + str(i+1)] = 0
```
Slika 4.3 – Unos kontinuiranih opterećenja i određivanje ekvivalentnog opterećenja po elementima

Ulaz podataka o elementima završava unosom podataka o opterećenjima u "*for*" petlji u retku 73 (slika 4.3). Ovaj dio programa je izrađen na temelju dijagrama toka na slici 3.4.. Provjera dali na nekom elementu postoji kontinuirano opterećenje vrši se preko "*if*" petlje (redak 74). Ukoliko na promatrani element djeluje kontinuirano opterećenje korisnik upisuje brojčanu vrijednost, a u slučaju ako nema kontinuiranog opterećenja program za promatrani element dodjeljuje vrijednost 0.

Za razliku od prije inicijalizirane liste u dijelu koda pojavljuje se rječnik unutar vitičastih zagrada ("*python dictionary*" - redak 67. Za razliku od obične liste rječnik ("*dictionary*") omogućava zapis podataka s ključem (podaci mogu biti brojčani, tekstualni, logički i sl.). U rječniku je prikazano stanje za svaki postojeći element, to jest postoji li kontinuirano opterećenje i iznos sile.

Primjenom podataka iz rječnika računa se ekvivalentna poprečna sila i ekvivalentni moment savijanja.
Ulaz podataka završava dijagramom toka na slici 3.3 (Dijagram toka za unos podataka o čvorovima). Ovaj dio je realiziran dijelom programa koji je prikazan na slici 4.4 . Na čvorovima se postavljaju sile i momenti te se definiraju pomaci čvorova.

```
94. #==================================================================
95. # UNOS PODATAKA O ČVOROVIMA - sile, momenti i rubni pomaci
96. #==================================================================
97. 
98. Sile =[]
99. Moment =[]
100. 
101. for i in range(uk br cvorova):
102. sile1=(float(input("kolika je sila F" + str(i+1) + \
103. "na čvoru "+str(i+1)+": ")))
104.
105. moment1=(float(input("koliki je moment M" + str(i+1)+\
106. "na čvoru "+str(i+1)+": ")))
107. sile.append(sile1)
108. moment.append(moment1)
```
#### *Slika 4.4 – Unos ulaznih podataka o čvorovima*

Unos podataka se vrši u "*for*" petlji (počev od retka 101, slika 4.4). U svakom prolazu kroz petlju upisuje se po jedan podatak u inicijalizirane liste "Sile" (redak 98) i "Moment" (redak 99). Ukupan broj prolaza kroz petlju jednak je ukupnom broju čvorova. Ovisno o ukupnom broju čvorova korisnik upisuje iznos sile i momenta za svaki čvor naredbom "*float(input)*". Naredba "*float*" omogućuje programu rad s decimalnim brojevima.

```
109. #==================================================================
110. # MJESTO DJELOVANJA RUBNIH UVJETA
111. # u1,3,5,7... OZNAKA ZA PROGIBE
112. # u2,4,6,8... OZNAKA ZA ROTACIJE
113. #==================================================================
114. print("================================================")
115. print(" 0 predstavlja onemogućen zakret/pomak")
116. print(" 1 predstavlja slobodan zakret/pomak")
117. print(("===============================================")
118. for i in range(uk br cvorova):
119. Rubni_uvjeti_progibi_i_rotacije=[]
120. 
121. progib=int(input("Progib u"+str(i+1)+"u čvoru "\
122. +str(i+1)+" j e {O ili 1}; "))123. rotacija = int(input("Zakret v"+str(i+1)+" u čvoru "\
124. +str(i+1)+" je {O ili 1}: "))
125. 
126. Rubni uvjeti progibi i rotacije.append (progib)
127. Rubni_uvjeti_progibi_i_rotacije.append (rotacija)
128. 
129. print(Rubni uvjeti progibi i rotacije)
```
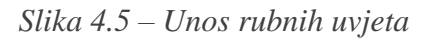

Rubni uvjeti (slika 4.5) unose se preko "*for*" petlje ( slika 4.5, redak 118) ovisnoj o ukupnom broju čvorova. Za svaki čvor na elementu korisnik unosi stanje o pomaku i zakretu 0 ili 1 (redak 121 - 124). Nula definira onemogućen pomak/zakret dok jedinica definira slobodan pomak/zakret. Kao i do sada korisnik upisuje stanje čvora preko naredbe "*input*". Slika 4.5 prikazuje tvorbu matrice sila.

```
130. #==================================================================
131. # ZBRAJANJE SILA I MOMENATA S EKVIVALENTNIM VRIJEDNOSTIMA
132. #==================================================================
133. 
134. F uk = {}
135. M uk = {}
136. 
137. Fuk["sila"+str(i+1)] = sile[i] + Fd["el"+str(i)]\
138. \qquad \qquad + \text{ Fd}[\text{"el"+str(i+1)}]139. 
140. Muk["moment"+str(i+1)] = moment[i] - Md["el"+str(i)]\setminus141. + \text{Md}[\text{"el"+str(i+1)}]142. 
143. print(F uk)
144. print(M_uk)
145.
146. #==================================================================
147. #UVEZIVANJE SILA I MOMENATA U MATRICU SILA
148. #==================================================================
149.
150. sile i momenti = []151. for i in range(uk br cvorova):
152. sile i momenti.append(F uk["sila"+str(i+1)])
153. sile i momenti.append(M_uk["moment"+str(i+1)])
154.
155. print ("Matrica sila i momenata= ", sile i momenti)
```
*Slika 4.6 – Stvaranje matrice sila*

Radi kreiranja matrice sila potrebno je sile i momente (slika 4.4, redak 98 i 99) u čvorovima zbrojiti s ekvivalentnim vrijednostima proizišlim iz kontinuiranog opterećenja (slika 4.3). Ekvivalentne vrijednosti se mijenjaju ovisno o fizikalnim svojstvima elementa koja se računaju. Svakom čvoru između dva elementa se pridodaju ekvivalentne vrijednosti izračunate za oba elementa što znači da se na spoju elemenata, u slučaju kontinuiranog opterećenja, uvijek događa jedan proračun više (redak 137 i 140).

U novo nastalim inicijalnim listama *F*\_*uk* (red 134) i *M*\_*uk* (redak 135) uporabom "*for*" petlje vrši se popunjavanje navedenih listi. Na spoju elementa (čvorovima) ukupna sila/moment je prikazana kao suma aktivnih i ekvivalentnih sila/momenata (redak 137-141). Uz zadnji brojač se nalazi *"(i+1)"* koji omogućava uzimanje svakog drugog člana iz liste. U slučaju kontinuiranog opterećenja koje se prenosi na više elemenata u sumi će uvijek postojati jedan

član više, te će proračunom biti pridodan. Sve ukupne sile i momenti su objedinjeni u zasebnu listu (redak 150 – 153).

Popunjenim vektorom sila završena je priprema ulaznih podataka potrebnih za rad programom. U sljedećem dijelu prikazan je tok obrade podataka putem koda, te potrebnih funkcija za dolazak do rješenja.

```
156. ===================================================================
157. #PRIKAZ MEĐUSOBNIH VEZA IZMEĐU ELEMENATA
158. ===================================================================
159.
160. Elementi=[]
161. for i in range(int(uk br elemenata)):
162. Priv=[]
163. Priv.append(pocetna tocka[i])
164. Priv.append(zavrsna tocka[i])
165. Elementi.append(Priv)
166. #print(Elementi)
```
*Slika 4.7 - Veza između elemenata*

Obrada podataka započinje dijelom programa na slici 4.7, a temeljenom dijagrama toka na slici 3.6 (*Dijagram toka "Matrice elementa").* Matrica elementa povezuje svaki konačni element s pripadajućim čvorovima. Za razliku od prijašnjih lista, navedena lista "*Priv*" redak 162 se nalazi unutar "*for*" petlje. Time je omogućena reinicijalizacija liste unutar petlje.

```
167. ===================================================================
168. # GENERIRANJE MATRICE VEZA 
169. ===================================================================
170.
171. Matrica veza=[]
172. for i in range(uk br elemenata):
173. Matrica veza privremena=[]
174. 
175. Matrica_veza_privremena.append(Elementi[i][0]*2-1)
176. Matrica vera<sup>-</sup>privremena.append(Elementi[i][0]*2)
177. 
178. Matrica veza privremena.append(Elementi[i][1]*2-1)
179. Matrica veza privremena.append(Elementi[i][1]*2)
180. Matrica veza.append(Matrica veza privremena)
```
*Slika 4.8 – Generiranje matrice veza*

Na osnovu slike 3.7 (dijagram toka "Matrica veza") izrađuje se dio koda prikazan na slici 4.8. U "*for*" petlji vrši se popunjavanje matrice veza (redak 171). U svrhu popunjavanja navedene matrice kreira se nova lista unutar "*for*" petlje "Matrica veza privremena" (redak 173) u koju se pohranjuju privremeni podatci potrebni za kreiranje matrice veza. Generiranjem matrice veza

dobiva se matrica s brojčanom oznakom pomaka čvorova za svaki element (svaki element ima dva čvora, a svaki čvor jedan vertikalni pomak i jedan zakret – dakle pomak svakog elementa je definiran s četiri "pomaka").

```
181. #==================================================================
182. #FORMIRANJE NUL MATRICA
183. #==================================================================
184. n=uk_br_cvorova
185. m=Rubni uvjeti progibi i rotacije
186.
187. lok mat el=numpy.zeros((uk br elemenata, 4, 4),dtype='int64')
188.
189. glob_mat_el=numpy.zeros((uk_br_elemenata,n*2,n*2),dtype='int64')
190.
191. Globalna matrica=numpy.zeros((n*2,n*2),dtype='int64')
192.
193. red mat krutost=numpy.zeros((n*2-m.count(0),n*2-
194. m.count(0)),dtype='int64')
195.
196. F_reducirana=numpy.zeros((n*2-m.count(0)),dtype='int64')
```
*Slika 4.9 – Formiranje nul matrica*

Dijagram toka na slici 3.8 (Dijagram definiranje nul matrica) prikazuje inicijalizaciju nul matrica koje će biti korištene u proračunu. Na slici 4.9 prikazan je kod za kreiranje matrica koje je potrebno inicijalizirati:

- Lokalna matrica krutosti za svaki element (redak 187)
- Globalna matrica krutosti za svaki element ( nije potrebna u analitičkom proračunu, redak 189)
- Globalna matrica krutosti (redak 191)
- Reducirana matrica krutosti (redak 193)
- Reducirana matrica sila (redak 196)

Nul matrice se definiraju pomoću primjenom funkcije "*zeros*" koja je dio modula "*numpy*". Sve matrice definirane su dimenzijom (brojem redaka i stupaca, te tipom podataka s kojima će biti popunjene).

Inicijalizacijom svih nul matrica omogućen je daljnji proračun. Na slici 3.9 prikazan je dijagram toka za generiranje lokalnih matrica krutosti elementa.

```
197. #==================================================================
198. # GENERIRANJE LOKALNIH MATRICA KRUTOSTI ZA SVAKI POJEDINI ELEMENAT 
199. #==================================================================
200.
201. for i in range(uk_br_elemenata):
202. L = float(duljina elementa[i])
203. con = float(konstanta[i])204. lok mat el[i][0][0]=12.e+00*con
205. lok_mat_el[i][0][1]=6.e+00*L*con
206. lok mat el[i][0][2]=-12.e+00*con
207. lok_mat_el[i][0][3]=6.e+00*L*con
208. 
209. 
210. lok mat el[i][1][0]=6.e+00*L*con
211. lok mat el[i][1][1]=4.e+00*L**2*con
212. lok mat el[i][1][2]=-6.e+00*L*con
213. lok mat el[i][1][3]=2.e+00*L**2*con
214. 
215. lok mat el[i][2][0]=-12.e+00*con
216. lok mat el[i][2][1]=-6.e+00*L*con
217. lok mat el[i][2][2]=12.e+00*con
218. lok mat el[i][2][3]=-6.e+00*L*con
219. 
220. lok mat el[i][3][0]=6.e+00*L*con
221. lok mat el[i][3][1]=2.e+00*L**2*con
222. lok mat el[i][3][2]=-6.e+00*L*con
223. lok mat el[i][3][3]=4.e+00*L**2*con
```
*Slika 4.10 – Generiranje lokalne matrice krutosti*

Na slici 4.10 prikazano je popunjavanje lokalne matrice krutosti matrice "lok mat el<sup>"</sup> (slika 4.9, redak 187). Unutar "*for*" petlje vrši unos 16 članova lokalne matrice krutosti. U svakom prolazu kroz petlju generira se lokalna matrica krutosti za jedan element. Svaki član lokalne matrice krutosti pomnožen je s konstantom  $\frac{E \cdot I}{L^3}$ . Prolaskom petlje od redka 204 - 223. generiraju se svi članovi lokalne matrice krutosti jednog elementa. Ukupan broj prolaza kroz petlju jednak je ukupnom broju konačnih elemenata.

Na temelju dijagrama toka sa slike 3.10 (Generiranje globalne matrice krutosti) izvodi se povezivanje lokalnih matrica krutosti u jednu globalnu matricu krutosti primjenom višestrukih petlji. Višestruke petlje omogućavaju prolazak po cijelom globalnom sustavu matrice.

```
224. #==================================================================
225. # GENERIRANJE LOKALNIH MATRICA KRUTOSTI U FORMATU GLOBALNE MATRICE 
226. # KRUTOSTI 
227. ===================================================================
228. for el_br in range(uk_br_elemenata):
229. i1=-1
230. for i in Matrica veza[el br]:
231. i1+=1
232. j1=-1 
233. for j in Matrica veza[el br]:
234. j1+=1 
235. globalna mat el[el br][i-1][j-1]236. 1]+=lok mat el[el br][i1][j1]
237.
```
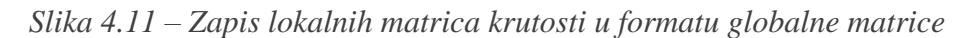

#### *krutosti*

Slika 4.11 prikazuje korištenje trostruke "*for*" petlje koja programu omogućava kreiranje lokalnih matrica krutosti u formatu globalne matrice krutosti. U ranije inicijaliziranoj nul matrici "globalna "*mat el*" (slika 4.9, redak 218) unutar "*for*" petlji se popunjavaju lokalne matrice krutosti (formata globalne) s podatcima iz lokalnih matrica krutosti elemenata "*lok\_mat\_elementa*" (slika 4.9). Ukupan broj novo nastalih matrica jednak je broju konačnih elemenata. Svaka "*globalna\_mat\_el*" (redak 235) će biti različita po lokaciji članova spremljenih u matrici.

```
238. #==================================================================
239. # GENERIRANJE GLOBALNE MATRICE KRUTOSTI
240. #==================================================================
241.
242. for el br in range(uk br elemenata):
243. 
244. for i in range (uk br cvorova*2):
245.
246. for j in range(uk br cvorova*2):
247. 
248. Globalna matrica[i][j]+=globalna mat el[el br][i][j]
```
*Slika 4.12 – Formiranje globalne matrice krutosti*

Globalna matrica krutosti dobiva se zbrajanjem svih lokalnih matrica krutosti (u formatu globalne matrice). Za generiranje globalne matrice krutosti korištena je trostruka "*for*" petlja (slika 4.12).

```
249. #==================================================================
250. #REDUCIRANA MATRICA KRUTOSTI
251. #==================================================================
252.
253. i1=-1
254. j1=-1255. pomaci_nazivi=[]
256. for i in range(uk br cvorova*2):
257. if (Rubni uvjeti progibi i rotacije[i]=1):
258. i1+=1259. pomaci nazivi.append("u"+str(i+1))
260. \frac{1}{1} = -1261. for j in range(uk br cvorova*2):
262. if (Rubni_uvjeti_progibi_i_rotacije[j]==1):
263. i1+=1264. red mat krutosti[i1][j1]=Globalna matrica[i][j]
```
*Slika 4.13 – Reducirana matrica krutosti*

Izraz koda slici 4.13 dobiven je iz dijagram toka na slici 3.12 (Dijagram generiranja reducirane matrice krutosti), te prikazuje način implementacije globalne matrice krutosti u formatu reducirane matrice. Korištenjem dvostruke "*for*" petlje na osnovu stanja pomaka čvorova kreira se reducirana matrica krutosti. U slučaju omogućenog pomaka ...1 " globalna matrica ostaje ne promijenjena, a u slučaju onemogućenog pomaka "0" globalna matrica se reducira za odgovarajući redak i stupac.

```
265. #==================================================================
266. #REDUCIRANA MATRICA SILA I MOMENATA
267. #==================================================================
268.
269. i1=-1
270. for i in range(uk br cvorova*2):
271. if (Rubni uvjeti progibi i rotacije[i]==1):
272. i1+=1273. F reducirana[i1]=sile i momenti[i]
```
*Slika 4.14 – Formiranje reducirane matrice sila*

Dio programa slici 4.14 se temelji na dijagramu toka sa slike 3.13 (Dijagram generiranja reducirane matrice sila i momenata). Reducirana matrica sila kreira se prolaskom "*for*" petlje preko ukupnog broja čvorova. Ovisno dali je pomak onemogućen "0" ili omogućen "1" (redak 271) u čvoru reducira se navedena matrica. Reducirani vektor sila popunjava se podatcima iz liste "*sile i momenti*" (redak 273). Rješavanjem reduciranih matrica programski kod je pripremljen za računanje svih pomaka i zakreta. Slika 3.15 (Dijagram izračunavanja pomaka*)* i slika 3.16 (Dijagram izračunavanja reakcija u osloncima) prikazuju dijagrame toka tj. zadnje faze obrade podataka prije ispisa rezultata.

Dijagram toka na slici 4.15 prikazuje rješavanje matrične jednadžbe 2.9. Python funkcijom "*numpy.linalg.solve*" jednostavno rješava matrične jednadžbe s većim brojem nepoznanica, te višestruko olakšava programiranje.

```
274. #==================================================================
275. # ODREĐIIVANJE POMAKA (PROGIBA I ROTACIJA)
276. #==================================================================
277. pomaci = numpy.linalq.solve(red mat krutosti, F reducirana)
278.
```
*Slika 4.15 – Izračunavanje rubnih pomaka*

```
279. #==================================================================
280. # ODREĐIVANJE REAKCIJA U OSLONCIMA
281. #==================================================================
282.
283. reakcije = numpy.dot(Globalna matrica, pomaci svi)
284. reakcije ukupno = reakcije - sile i momenti
285. print(reakcije_ukupno)
```
#### *Slika 4.16 – Izračunavanje reakcija u osloncima*

Slika 4.16 prikazuje određivanje reakcija u osloncima koristeći Python-ovu naredbu "*numpy*.*dot*". "*numpy*.*dot*" je dio modula "*numpy*" kojoj je funkcija množenje matrica. Množenjem matrica kreira se matrica n x 1 od koje se oduzima vektor sila (ukupne sile i momenti, redak 150).

Obradom posljednje dvije funkcije završava se s obradom podataka. Sljedeći korak je ispisivanje rezultata na zaslonu računala. Tijekom izrade programskog koda više puta se pojavljuje naredba "*print*". Naredba "*print*" služi za ispisivanje podataka na zaslonu, te za ispisivanje međurezultata. Međurezultati osiguravaju korisniku da provjeri ispravnosti rada programa i traženje eventualnih pogrešaka ("debugging") u fazi testiranja programa. Na slici 3.17 (*Dijagram toka izlaznih podataka pomaka)* i slici 3.18 (*Dijagram toka izlaznih podataka reakcija u osloncima)* prikazani su samo primarni rezultat koji se traže u fazi korištenja programa. To su rezultati pomaka i rezultati reakcija u osloncima.

```
286. print("Oznake pomaka")
287. print(pomaci_nazivi)
288. print ("Pomaci čvorova=")
289. for member in pomaci:
290. print ("%9.6f" % member)
```
*Slika 4.16 – Formiranje ispisa izračunatih pomaka*

Slika 4.16 od reda 286 do reda 290 prikazuje kod za ispis izračunatih pomaka. To su svi pomaci koji nisu 0, to jest računati su pomoću reduciranih matrica.

```
Oznake pomaka
['u2', 'u3', 'u4', 'u5', 'u6', 'u8']
Pomaci čvorova=
-0.003305
-0.003726
0.001020
-0.001175
0.003119
 0.001176
```
*Slika 4.17 – Ispis izračunatih pomaka*

Slika 4.17 prikazuje ispis traženih pomaka. Radi urednijeg pregleda napravljen je dodatni kod prikazan na slici 4.18. Od reda 294 do reda 300 prikazan je dio koda koji posprema sve podatke o pomacima u ranije inicijaliziranu listu "*pomaci\_svi*" (redak 293). Razlog nastalog koda je kreiranje liste kompletiranjem pomaka svih čvorova radi olakšanog i urednijeg snalaženja u programu.

```
291. j1=-1
292. sile nazivi=[]
293. pomaci_svi=[]
294. for i in range(uk br cvorova*2):
295. if (Rubni_uvjeti_progibi_i_rotacije[i]==0):
296. sile \overline{\text{nazivi}}. append("\overline{\text{F}}"+str(i+1))
297. pomaci svi.append(0)
298. else:
299. j1+=1
300. pomaci_svi.append(pomaci[j1])
```
*Slika 4.18 – Kod za dobivanje liste "pomaci\_svi"* 

Kreirana lista *"pomaci\_svi*" implementira se u daljnji kod na slici 4.19

```
301. print("Pomaci na čvorovima=")
302. for i in range(len(pomaci svi)):
303. if i%2 == 0: print("u"+str(i+1)+"= ""%9.6f"%pomaci svi[i], "m")
304. else: print("u"+str(i+1)+"= ""%9.6f" % pomaci svi[\bar{i}], "rad")
```
*Slika 4.19 – Kod za ispisivanje liste "pomaci svi"* 

Priloženi kod na slici 4.19 omogućuje raspisivanje svih pomaka u čvorovima, te ispis mjerne jedinice za pomake. Prilikom kreiranja "*for*" petlji javlja se funkcija "len". Funkcija "len" predstavlja dužinu liste u zadanoj petlji. Bez navedene funkcije petlja ne bi mogla uzimati podatke preko petlje. Redovi 303 i 304 omogućuju ispisivanje rezultata pomaka u različitim mjernim jedinicama.

> Pomaci na čvorovima=  $u1 = 0.000000 m$  $u2 = -0.003305$  rad  $u3 = -0.003726$  m  $u4 = 0.001020 rad$  $u5 = -0.001175$  m u6= 0.003119 rad  $u7 = 0.000000$  m u8= 0.001176 rad  $u9 = 0.000000$  m u10= 0.000000 rad

*Slika 4.20 – Konačni rezultati svih pomaka*

Posljednji dio koda je izrađen prema dijagramu toka na slici 3.18 (Dijagram ispisa reakcija u osloncu).

Rezultati reakcija u osloncima su definirani na isti način kao i rezultati pomaka.

```
305. print("==========================================================")
306. print(" F1,3,5,7... predstavlja reakcijske Sile")
307. print(" F2,4,6,8... predstavlja reakcijske Momente")
308. print("==========================================================")
309.
310. #print(reakcije_u_osloncima)
311. print ("Oznake s\bar{1}l\bar{a}")
312. print(sile_nazivi)
313.
314. print("Reakcije u osloncima=")
315. for i in range(len(reakcije ukupno)):
316. if i*2 == 0:
317. print("F"+str(i+1)+"= ""%9.6f" % reakcije ukupno[i], "N")
318. else: print("F"+str(i+1)+"=" "%9.6f" % reakcije ukupno[i], "Nm")
```
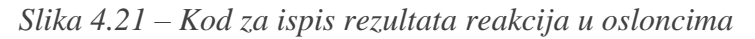

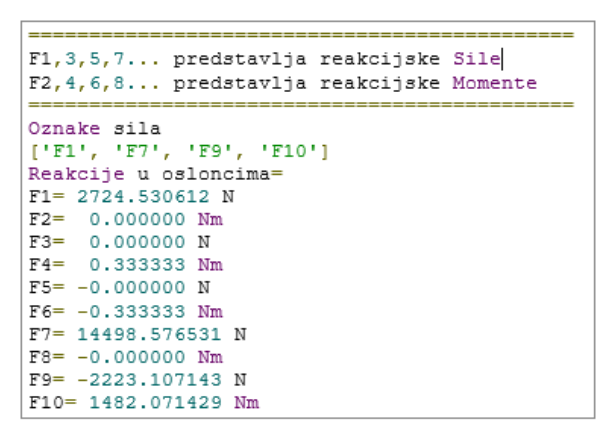

*Slika 4.22 – Ispis rezultata reakcija u osloncima*

# **5. Testiranje programa i rješavanje analitičkog načina rješavanja grede MKE**

Postupak pri analitičkom rješavanju problema poprečno opterećene grede metodom konačnih elemenata:

- Greda se oslobađa od veza, te rastavlja na konačne elemente i čvorove
- Na temelju rastavljenih elemenata uočava se ukupan broj pomaka koji djeluju na čvorovima
- Na temelju fizikalnih podataka dobiti lokalne i globalne matrice krutosti
- Izračun ukupnog djelovanja sila i zapisa u matričnom obliku
- Na temelju matrične jednadžbe izračunati pomake u čvorovima i reakcije u osloncima

## **5.1. PRIMJER 1**

Na slici 5.1 prikazana je jednostavna poprečno opterećena greda opterećena koncentriranom silom i kontinuiranim opterećenjem. Na temelju zadanih podataka metodom konačnih elemenata odrediti sve pomake u čvorovima i reakcije u osloncima ( $u = ?$ ,  $\theta = ?$ ,  $[R] = ?$ ). (R1,3,5..-predstavlja reakcijske sile, R2,4,6..- predstavlja reakcijske momente)!

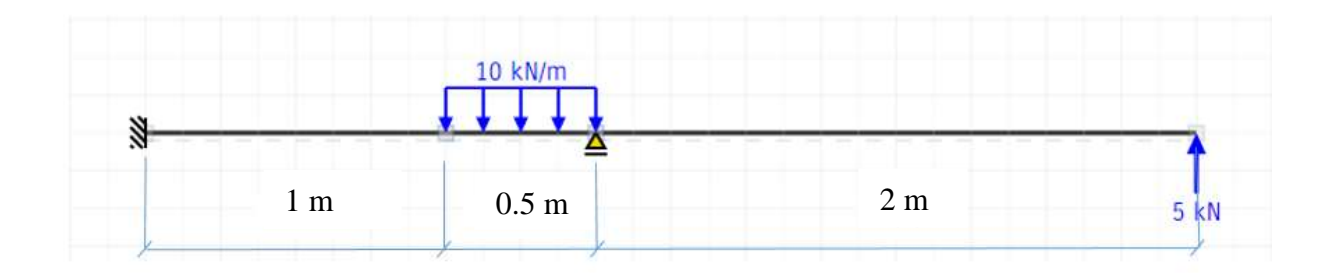

*Slika 5.1 – Primjer br. 1 [6]*

 $F = 5000 N$ 

 $Q = 10000$  N/m

 $E = 210$  GPa = 210000000000 N/m<sup>2</sup>

 $I = 4 * 10^{-6}$  m<sup>4</sup>

$$
F_1 = \emptyset \qquad F_2 = \emptyset \qquad F_3 = \emptyset \qquad F_4 = 5000 \text{ N}
$$
  

$$
M_1 = \emptyset \qquad M_2 = \emptyset \qquad M_3 = \emptyset \qquad M_4 = \emptyset
$$

Na slici 5.2 prikazana je raspodjela grede na elemente, čvorove i pomake koji djeluju na čvor. Greda se dijeli na ukupno 3 elementa i 4 čvora.

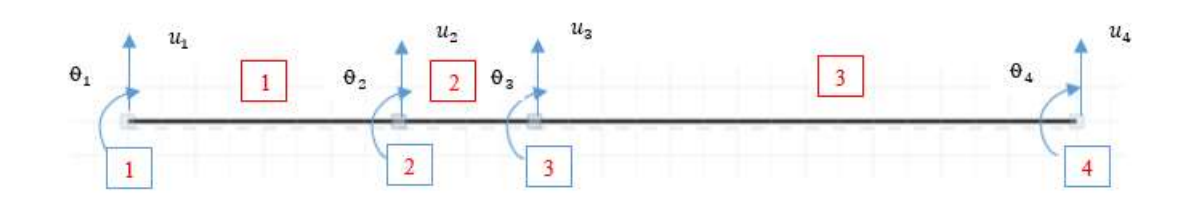

*Slika 5.2 – Greda s označenim elementima, čvorovima i pomacima*

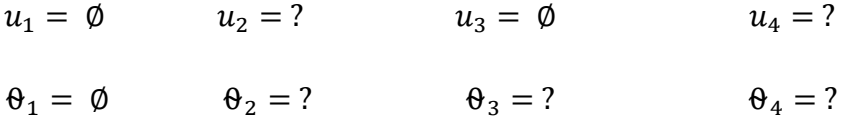

#### **KONSTANTE KRUTOSTI ZA SVE ELEMENTE**

Element 1

$$
\frac{E_2 \cdot I_2}{L_2^3} = \frac{210000000000 \cdot 4 \cdot 10^{-6}}{1^3} = 84000
$$
 (5.1)

Element 2

$$
\frac{E_2 \cdot I_2}{L_2^3} = \frac{210000000000 \cdot 4 \cdot 10^{-6}}{0.5^3} = 6720000
$$
 (5.2)

Element 3

$$
\frac{E_3 \cdot I_3}{L_3^3} = \frac{210000000000 \cdot 4 \cdot 10^{-6}}{2^3} = 105000
$$
 (5.3)

#### **LOKALNE MATRICE KRUTOSTI ELEMENTA**

Na osnovu riješenih konstanti krutosti računaju se lokalne matrice krutosti. Definirana lokalna matrica krutosti preuzeta je iz skripte [2]. Množenjem konstantne krutosti s lokanom matricom krutosti dobiva se potpuni izgled matrice krutosti za jedan element.

#### **Element 1**

$$
[k_1] = \frac{E_1 I_1}{L_1^3} \cdot \begin{bmatrix} 12 & 6L & -12 & 6L \\ 6L & 4L^2 & -6L & 2L^2 \\ -12 & -6L & 12 & -6L \\ 6L & 2L^2 & -6L & 4L^2 \end{bmatrix}
$$
(5.4)

$$
[k_1] = 840000 \begin{bmatrix} 12 & 6 \cdot 1 & -12 & 6 \cdot 1 \\ 6 \cdot 1 & 4 \cdot 1^2 & -6 \cdot 1 & 2 \cdot 1^2 \\ -12 & -6 \cdot 1 & 12 & -6 \cdot 1 \\ 6 \cdot 1 & 2 \cdot 1^2 & -6 \cdot 1 & 4 \cdot 1^2 \end{bmatrix}
$$
(5.5)

$$
[k_1] = \begin{bmatrix} 10080000 & 5040000 & -10080000 & 5040000 \\ 5040000 & 3360000 & -5040000 & 1680000 \\ -1008000 & -5040000 & 10080000 & -5040000 \\ 5040000 & 1680000 & -5040000 & 3360000 \end{bmatrix}
$$
(5.6)

**Element 2**

$$
[k_2] = \frac{E_2 I_2}{L_2^3} \cdot \begin{bmatrix} 12 & 6L & -12 & 6L \\ 6L & 4L^2 & -6L & 2L^2 \\ -12 & -6L & 12 & -6L \\ 6L & 2L^2 & -6L & 4L^2 \end{bmatrix}
$$
(5.7)

$$
6720000 \cdot \begin{bmatrix} 12 & 6 \cdot 0.5 & -12 & 6 \cdot 0.5 \\ 6 \cdot 0.5 & 4 \cdot 0.5^2 & -6 \cdot 0.5 & 2 \cdot 0.5^2 \\ -12 & -6 \cdot 0.5 & 12 & -6 \cdot 0.5 \\ 6 \cdot 0.5 & 2 \cdot 0.5^2 & -6 \cdot 0.5 & 4 \cdot 0.5^2 \end{bmatrix}
$$
(5.8)

$$
[k_2] = \begin{bmatrix} 80640000 & 20160000 & -80640000 & 20160000 \\ 20160000 & 6720000 & -20160000 & 3360000 \\ -80640000 & -20160000 & 80640000 & -20160000 \\ 20160000 & 3360000 & -20160000 & 6720000 \end{bmatrix}
$$
(5.9)

$$
[k_3] = \begin{bmatrix} \frac{E_3 \cdot I_3}{L_3^3} \\ k_1^3 \end{bmatrix} \begin{bmatrix} 12 & 6L & -12 & 6L \\ 6L & 4L^2 & -6L & 2L^2 \\ -12 & -6L & 12 & -6L \\ 6L & 2L^2 & -6L & 4L^2 \end{bmatrix}
$$
(5.10)

$$
105000 \cdot \begin{bmatrix} 12 & 6 \cdot 2 & -12 & 6 \cdot 2 \\ 6 \cdot 2 & 4 \cdot 2^2 & -6 \cdot 2 & 2 \cdot 2^2 \\ -12 & -6 \cdot 2 & 12 & -6 \cdot 2 \\ 6 \cdot 2 & 2 \cdot 2^2 & -6 \cdot 2 & 4 \cdot 2^2 \end{bmatrix}
$$
(5.11)

$$
[k_3] = \begin{bmatrix} 1260000 & 1260000 & -1260000 & 1260000 \\ 1260000 & 168000 & -1260000 & 84000 \\ -1260000 & -126000 & 1260000 & -1260000 \\ 1260000 & 840000 & -1260000 & 1680000 \end{bmatrix}
$$
(5.12)

### **KONTINUIRANO OPTEREĆENJE NA ELEMENTIMA**

#### **Element 1 – Kontinuirano opterećenje**  $q = 0$

Na slici 5.3 prikazan je konačni element broj 1 te izračun ekvivalentnih opterećenja u čvoru 1 i 2.

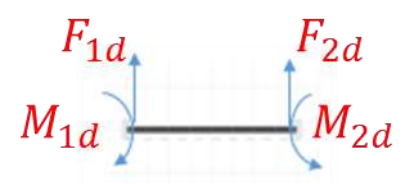

*Slika 5.3 – Primjer 1, element 1*

$$
F_{1d} = \emptyset \tag{5.13}
$$

$$
M_{1d} = \emptyset \tag{5.14}
$$

$$
F_{2d} = \emptyset \tag{5.15}
$$

$$
M_{2d} = \emptyset \tag{5.16}
$$

## **Element 2 – Kontinuirano opterećenje**  $q = 10 \text{ kN/m}$

Na slici 5.4 prikazan je konačni element broj 2, te izračun ekvivalentnih opterećenja u čvoru 2 i 3.

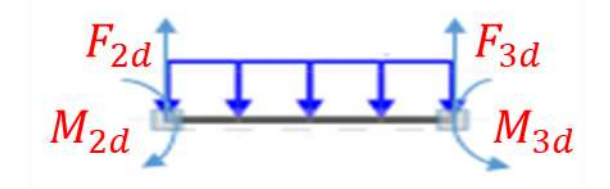

*Slika 5.4 – Primjer 1, element 2*

$$
F_{2d_{(2)}} = \frac{F * L}{2} = \frac{10000 * 0.5}{2} = 2500 \text{ N}
$$
 (5.17)

$$
F_{2d_{(2)}} = \frac{-F * L^2}{12} = \frac{10000 * 0.5^2}{2} = -208.33 Nm
$$
 (5.18)

$$
F_{3d_{(1)}} = \frac{F * L}{2} = \frac{10000 * 0.5}{2} = 2500 N
$$
 (5.19)

$$
M_{3d_{(1)}} = \frac{F * L^2}{12} = \frac{10000 * 0.5^2}{2} = 208.33 Nm
$$
 (5.20)

#### **Element 3 – Kontinuirano opterećenje**  $q = 0$

Na slici 5.5 prikazan je konačni element broj 3, te izračun ekvivalentnih opterećenja u čvoru 3 i 4.

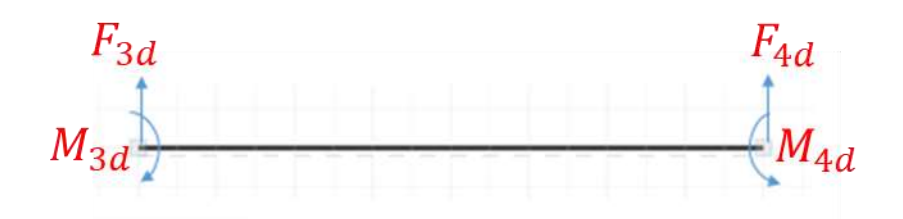

*Slika 5.5 – Primjer 1, element 3*

$$
F_{3d} = \emptyset \tag{5.21}
$$

$$
M_{3d} = \emptyset \tag{5.22}
$$

$$
F_{4d} = \emptyset \tag{5.23}
$$

$$
M_{4d} = \emptyset \tag{5.24}
$$

#### **GLOBALNA MATRICA KRUTOSTI**

Globalna matrica dobiva se formatiranjem (spajanjem) lokalnih matrica krutosti u formatu globalne matrice.

$$
[K_G] = [k_1] + [k_2] + [k_3] \tag{5.25}
$$

$$
[K_G] = 10^7 \begin{bmatrix} 1.008 & 0.504 & -1.008 & 0.504 & 0 & 0 & 0 & 0 & 0 \\ -1.008 & -0.504 & 1.008 + 8.064 & -0.504 + 2.016 & -8.064 & 2.016 & 0 & 0 \\ 0.504 & 0.168 & -0.504 + 2.016 & 0.336 + 0.672 & -2.016 & 0.336 & 0 & 0 \\ 0 & 0 & -8.06 & -0.2016 & 8.064 + 0.126 & -2.016 + 0.126 & -0.126 & 0.126 \\ 0 & 0 & 2.016 & 0.336 & -2.016 + 0.126 & 0.168 + 0.672 & -0.126 & 0.126 \\ 0 & 0 & 0 & 0 & 0 & -0.126 & -0.126 & -0.126 & 0.126 \\ 0 & 0 & 0 & 0 & 0 & 0 & 0.126 & 0.084 & -0.126 & 0.168 \end{bmatrix}
$$
(5.26)  
\n
$$
[K_G] = 10^7 \begin{bmatrix} 1.008 & 0.504 & -1.008 & 0.504 & 0 & 0 & 0 & 0 \\ -0.504 & 0.504 & -0.504 & 0.168 & 0 & 0 & 0 & 0 & 0 \\ -1.008 & -0.504 & 9.072 & 1.512 & -8.064 & 2.016 & 0 & 0 & 0 \\ -1.008 & -0.504 & 9.072 & 1.512 & -8.064 & 2.016 & 0 & 0 \\ 0 & 0 & -8.06 & -0.2016 & 0.336 & -0.126 & -0.126 & 0.126 \\ 0 & 0 & 2.016 & 0.336 & -1.890 & -0.126 & -0.126 & 0.126 \\ 0 & 0 & 0 & 0 & 0 & 0 & 0.126 & -0.126 & -0.126 & 0.126 \\ 0
$$

#### **MATRICA SILA**

Matrica sila kreira se zbrajanjem vektora sila s ekvivalentnim opterećenjima.

$$
\{F\} = \{f\} \mp \{F_d\} = \begin{Bmatrix} F_1 \\ M_1 \\ F_2 \\ M_2 \\ F_3 \\ M_3 \\ H_4 \\ M_4 \end{Bmatrix} + \begin{Bmatrix} F_{1d} \\ M_{1d} \\ F_{2d_1} + F_{2d_2} \\ H_{2d_1} + H_{2d_2} \\ F_{3d_1} + H_{3d_2} \\ H_{3d_1} + M_{3d_2} \\ F_{4d} \\ F_{4d} \end{Bmatrix} = \begin{Bmatrix} 0 \\ 0 \\ 0 \\ 0 \\ 0 \\ 0 \\ 5000 \\ 0 \end{Bmatrix} + \begin{Bmatrix} 0 \\ 0 \\ 0 - 2500 \\ 0 - 208.33 \\ -2500 + 0 \\ -2500 + 0 \\ 208.33 \\ 0 \\ 0 \end{Bmatrix} = \begin{Bmatrix} 0 \\ 0 \\ -2500 \\ -2500 \\ -2500 \\ 208.33 \\ 5000 \\ 0 \end{Bmatrix}
$$
(5.28)

# **OSNOVNA MATRIČNA JEDNADŽBA**

$$
\{u\} = [K]^{-1} \cdot \{F\} \tag{5.29}
$$

Obzirom da je globalna matrica krutosti simetrična matrica vrijedi da je  $[K]^{-1} = [K]$ .

$$
\begin{pmatrix} u_1 = 0 \\ \theta_1 = 0 \\ u_2 \\ \theta_2 \\ u_3 = 0 \\ \theta_3 \\ u_4 \\ u_4 \\ \theta_4 \end{pmatrix} = \begin{pmatrix} 1.008 & 0.504 & -1.008 & 0.504 & 0 & 0 & 0 & 0 & 0 \\ -0.504 & 0.504 & -0.504 & 0.168 & 0 & 0 & 0 & 0 & 0 \\ -1.008 & -0.504 & 9.072 & 1.512 & -8.064 & 2.016 & 0 & 0 & 0 \\ 0.504 & 0.168 & 0.1512 & 0.1008 & -2.016 & 0.336 & 0 & 0 \\ 0 & 0 & -8.06 & -0.2016 & 0.819 & -0.189 & -0.126 & 0.126 \\ 0 & 0 & 0 & 2.016 & 0.336 & -0.189 & -0.126 & -0.126 & 0.126 \\ 0 & 0 & 0 & 0 & 0 & 0.126 & -0.126 & -0.126 & 0.126 \\ 0 & 0 & 0 & 0 & 0 & 0.126 & 0.084 & -0.126 & 0.168 \end{pmatrix} \cdot \begin{pmatrix} 0 \\ 0 \\ -2500 \\ -2500 \\ -2500 \\ 208.33 \\ 208.33 \\ 5000 \\ 0 \end{pmatrix} \eqno{(5.30)}
$$

Eliminacijom redaka i stupaca za koje je pomak jednak nuli dobije se reducirana jednadžba sustava.

### **REDUCIRANA JEDNADŽBA SUSTAVA**

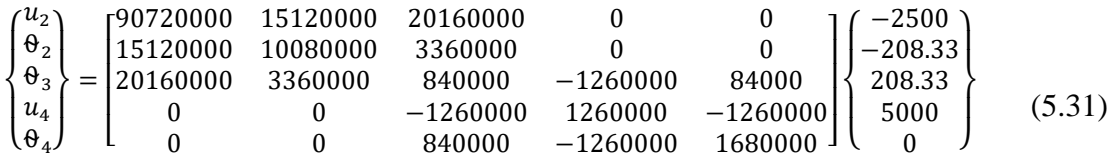

Raspisivanjem jednadžbe sustava dobiva se:

$$
90720000 \cdot u_2 + 15120000 \cdot \theta_2 + 20160000 \cdot \theta_3 + 0 \cdot u_4 + 0 \cdot \theta_4 = -2500
$$

$$
15120000 \cdot u_2 + 10080000 \cdot \theta_2 + 3360000 \cdot \theta_3 + 0 \cdot u_4 + 0 \cdot \theta_4 = -208.33
$$

 $20160000 \cdot u_2 + 3360000 \cdot \theta_2 + 840000 \cdot \theta_3 + -1260000 \cdot u_4 + 84000 \cdot \theta_4 = -208.33$ (5.32)

$$
0 \cdot u_2 + 0 \cdot \theta_2 \pm 1260000 \cdot \theta_3 + 1260000 \cdot u_4 - 1260000 \cdot \theta_4 = 208.33
$$

 $0 \cdot u_2 + 0 \cdot \theta_2 + 840000 \cdot \theta_3 + -1260000 \cdot u_4 + 1680000 \cdot \theta_4 = -2500$ 

Za rješavanje jednadžbi s više nepoznanica korišten je "Online Solver [7]"

$$
u_2 = -0.00110 \, m
$$
\n
$$
\theta_2 = 0.00003 \, rad
$$
\n
$$
\theta_3 = 0.00481 \, rad
$$
\n
$$
u_4 = 0.02548 \, m
$$
\n
$$
\theta_4 = 0.01671 \, rad
$$

### **REAKCIJE U OSLONCIMA**

Reakcije u osloncima (sile i momenti) određuju se na temelju jednadžbe:

$$
\{R\} = [K] X \{u\} - \{f\} \tag{5.33}
$$

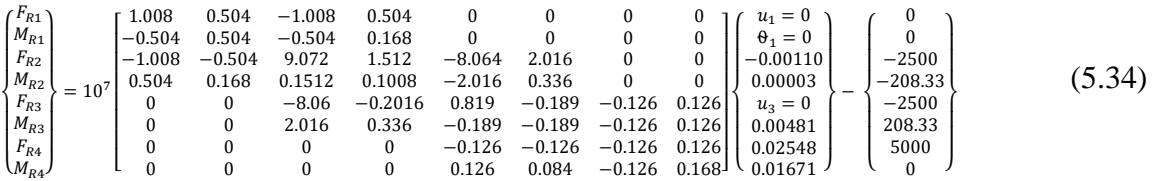

$$
F_{R1} = (-10080000 \cdot u_1 - F_1) + (5040000 \cdot \theta_1 - M_1) + (-10080000 \cdot u_2 - F_2)
$$
  
+ (5040000 \cdot \theta\_2 - M\_2) + (0 \cdot u\_3 - F\_3) + (0 \cdot \theta\_3 - M\_3)  
+ (0 \cdot u\_4 - F\_4) + (0 \cdot \theta\_4 - M\_4) (5.35)

$$
F_{R1} = (-10080000 \cdot 0 - 0) + (5040000 \cdot 0 - 0) + (-10080000 \cdot 0 - 0)
$$
  
\n
$$
-0100110 - 2500) + (5040000 \cdot 0.00003 + 208.33) + (0 \cdot 0 - 25003) + (0 \cdot 0.00481 - 208.33) + (0 \cdot 0.02548 - 5000) + (0 \cdot 0.01671 - 0)
$$
  
\n
$$
F_{R1} = 11229.12 N
$$
 (5.36)

$$
M_{R1} = (-5040000 \cdot u_1 - F_1) + (5040000 \cdot \theta_1 - M_1) + (-5040000 \cdot u_2 - F_2) +
$$
  
+ (1680000 \cdot \theta\_2 - M\_2) + (0 \cdot u\_3 - F\_3) + (0 \cdot \theta\_3 - M\_3) + (0 \cdot u\_4 - F\_4) \t(5.37)  
+ (0 \cdot \theta\_4 - M\_4)

$$
M_{R1} = (-5040000 \cdot 0 - 0) + (5040000 \cdot 0 - 0)
$$
  
+ (-5040000 \cdot (-0100110) + 2500)  
+ (1680000 \cdot 0.00003 + 208.33)(0 \cdot 0 + 2500)  
+ (0 \cdot 0.00481 - 208.33) + (0 \cdot 0.02548 - 5000)  
+ (0 \cdot 0.01671 - 0)  

$$
M_{R1} = 5591.04 Nm
$$
 (5.38)

$$
F_{R3} = (-0 \cdot u_1 - F_1) + (0 \cdot \theta_1 - M_1) + (-80600000 \cdot u_2 - F_2) +
$$
  
(2016000 \cdot \theta\_2 - M\_2) + (8190000 \cdot u\_3 - F\_3) + (1890000 \cdot \theta\_3 - M\_3) + (1260000 \cdot u\_4 - F\_4) + (1260000 \cdot \theta\_4 - M\_4) (3.39)

$$
F_{R3} = (-0 \cdot 0 - 0) + (0 \cdot 0 - 0) + (-80600000 \cdot (-0100110) + 2500) + (2016000 \cdot 0.00003 + 208.33) + (8190000 \cdot 0 - 2500) + (1890000 \cdot 0.00481 - 208.33) + (1260000 \cdot 0.02548 - 5000) + (1260000 \cdot 0.01671 - 00)
$$
\n
$$
F_{R3} = -11229.12 \text{ N}
$$
\n(5.40)

### **5.2. PRIMJER 2**

Na slici 5.6 prikazana je jednostavno poprečno opterećena greda s jednom koncentriranom silom, zakretnim momentom, te kontinuiranim opterećenjem. Na temelju zadanih podataka metodom konačnih elemenata treba odrediti sve pomake u čvorovima i reakcije u osloncima (u=?,  $\theta$  = ?, [R] = ?). (R<sub>1,3,5.</sub>,-predstavlja reakcijske sile, R<sub>2,4,6</sub>.,- predstavlja reakcijske momente)!

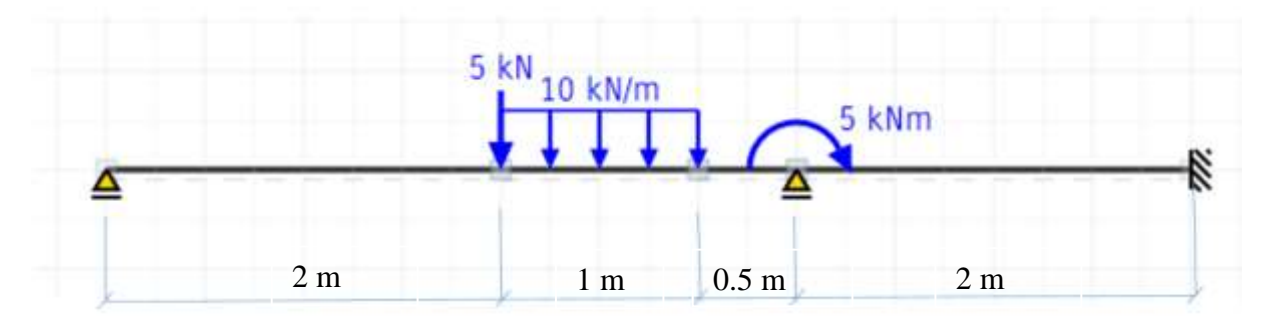

*Slika 5.6 – Primjer br. 2 [6*]

Zadano je:

 $F = 5000 \text{ N}$ 

*M =* 5000 Nm

*Q =* 10000 N/m

*E =* 210 GPa

 $I = 4 * 10^{-6}$  m<sup>4</sup>

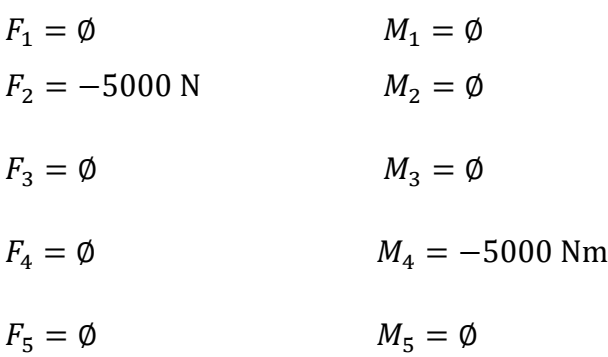

Na slici 5.7 prikazana je raspodjela grede na elemente, čvorove i pomake koji djeluju na čvor. Greda se dijeli na ukupno 4 elementa i 5 čvorova.

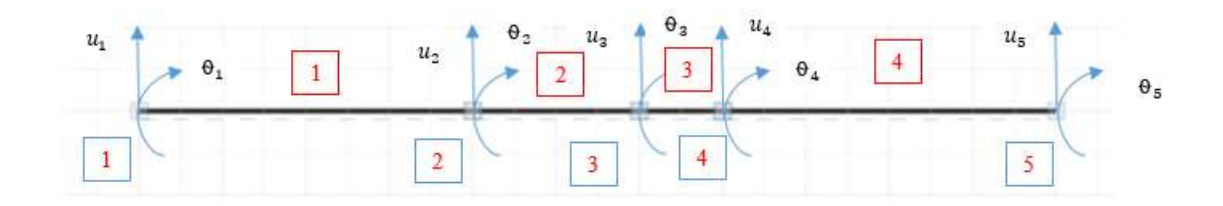

*Slika 5.7 – Greda s označenim elementima, čvorovima i pomacima*

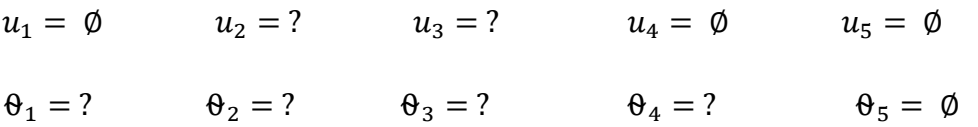

#### **KONSTANTE KRUTOSTI ZA SVE ELEMENTE**

Element 1

$$
\frac{E_1 \cdot I_1}{L_1^3} = \frac{210000000000 \cdot 6 \cdot 10^{-6}}{2^3} = 157500 \tag{5.41}
$$

Element 2

$$
\frac{E_2 \cdot I_2}{L_2^3} = \frac{210000000000 \cdot 6 \cdot 10^{-6}}{1^3} = 1260000 \tag{5.42}
$$

Element 3

$$
\frac{E_3 \cdot I_3}{L_3^3} = \frac{210000000000 \cdot 6 \cdot 10^{-6}}{0.5^3} = 10080000
$$
 (5.43)

$$
\frac{E_4 \cdot I_4}{L_4^3} = \frac{210000000000 \cdot 6 \cdot 10^{-6}}{2^3} = 157500
$$
 (5.44)

Na osnovu riješenih konstanti krutosti računaju se lokalne matrice krutosti. Definirana lokalna matrica krutosti preuzeta je iz skripte [2]. Množenjem konstantne krutosti s lokanom matricom krutosti dobiva se potpuni izgled matrice krutosti za jedan element.

#### **LOKALNE MATRICE KRUTOSTI ELEMENTA**

#### **Element 1**

$$
[k_1] = \frac{E_1 I_1}{L_1^3} \cdot \begin{bmatrix} 12 & 6L & -12 & 6L \\ 6L & 4L^2 & -6L & 2L^2 \\ -12 & -6L & 12 & -6L \\ 6L & 2L^2 & -6L & 4L^2 \end{bmatrix}
$$
(5.45)

$$
[k_1] = 157500 \cdot \begin{bmatrix} 12 & 6 \cdot 2 & -12 & 6 \cdot 2 \\ 6 \cdot 2 & 4 \cdot 2^2 & -6 \cdot 2 & 2 \cdot 2^2 \\ -12 & -6 \cdot 2 & 12 & -6 \cdot 2 \\ 6 \cdot 2 & 2 \cdot 2^2 & -6 \cdot 2 & 4 \cdot 2^2 \end{bmatrix}
$$
(5.46)

$$
[k_1] = \begin{bmatrix} 1890000 & 1890000 & -1890000 & 1890000 \\ 1890000 & 2520000 & -1890000 & 1260000 \\ -1890000 & -1890000 & 1890000 & -1890000 \\ 1890000 & 1260000 & -1890000 & 2520000 \end{bmatrix}
$$
(5.47)

$$
[k_2] = \frac{E_2 I_2}{L_2^3} \cdot \begin{bmatrix} 12 & 6L & -12 & 6L \\ 6L & 4L^2 & -6L & 2L^2 \\ -12 & -6L & 12 & -6L \\ 6L & 2L^2 & -6L & 4L^2 \end{bmatrix}
$$
(5.48)

$$
[k_2] = 1260000 \cdot \begin{bmatrix} 12 & 6 \cdot 1 & -12 & 6 \cdot 1 \\ 6 \cdot 1 & 4 \cdot 1^2 & -6 \cdot 1 & 2 \cdot 1^2 \\ -12 & -6 \cdot 1 & 12 & -6 \cdot 1 \\ 6 \cdot 1 & 2 \cdot 1^2 & -6 \cdot 1 & 4 \cdot 1^2 \end{bmatrix}
$$
(5.49)

$$
[k_2] = \begin{bmatrix} 15120000 & 7560000 & -15120000 & 7560000 \\ 7560000 & 5040000 & -7560000 & 2520000 \\ -15120000 & -7560000 & 15120000 & -7560000 \\ 7560000 & 2520000 & -7560000 & 5040000 \end{bmatrix}
$$
(5.50)

### **Element 3**

$$
[k_3] = \frac{E_3 I_3}{L_3^3} \begin{bmatrix} 12 & 6L & -12 & 6L \\ 6L & 4L^2 & -6L & 2L^2 \\ -12 & -6L & 12 & -6L \\ 6L & 2L^2 & -6L & 4L^2 \end{bmatrix}
$$
(5.51)

$$
[k_3] = 10080000 \cdot \begin{bmatrix} 12 & 6 \cdot 0.5 & -12 & 6 \cdot 0.5 \\ 6 \cdot 0.5 & 4 \cdot 0.5^2 & -6 \cdot 0.5 & 2 \cdot 0.5^2 \\ -12 & -6 \cdot 0.5 & 12 & -6 \cdot 0.5 \\ 6 \cdot 0.5 & 2 \cdot 0.5^2 & -6 \cdot 0.5 & 4 \cdot 0.5^2 \end{bmatrix}
$$
(5.52)

$$
[k_3] = \begin{bmatrix} 120960000 & 30240000 & -120960000 & 30240000 \\ 30240000 & 10080000 & -30240000 & 5040000 \\ -120960000 & -30240000 & 120960000 & -30240000 \\ 30240000 & 5040000 & -30240000 & 10080000 \end{bmatrix}
$$
(5.53)

$$
[k_4] = \frac{E_4 \cdot I_4}{L_4^3} \cdot \begin{bmatrix} 12 & 6L & -12 & 6L \\ 6L & 4L^2 & -6L & 2L^2 \\ -12 & -6L & 12 & -6L \\ 6L & 2L^2 & -6L & 4L^2 \end{bmatrix}
$$
(5.54)

$$
[k_4] = 157500 \begin{bmatrix} 12 & 6 \cdot 2 & -12 & 6 \cdot 2 \\ 6 \cdot 2 & 4 \cdot 2^2 & -6 \cdot 2 & 2 \cdot 2^2 \\ -12 & -6 \cdot 2 & 12 & -6 \cdot 2 \\ 6 \cdot 2 & 2 \cdot 2^2 & -6 \cdot 2 & 4 \cdot 2^2 \end{bmatrix}
$$
(5.55)

$$
[k_4] = \begin{bmatrix} 1890000 & 1890000 & -1890000 & 1890000 \\ 1890000 & 2520000 & -1890000 & 1260000 \\ -1890000 & -1890000 & 1890000 & -1890000 \\ 1890000 & 1260000 & -1890000 & 2520000 \end{bmatrix}
$$
(5.56)

## **KONTINUIRANO OPTEREĆENJE NA ELEMENTIMA**

#### **Element 1 – Kontinuirano opterećenje**  $q = 0$

Na slici 5.8 prikazan je konačni element broj 1, te izračun ekvivalentnih opterećenja u čvoru 1 i 2.

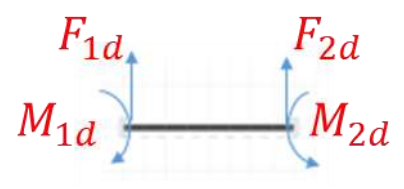

*Slika 5.8 – Primjer 2, element 1*

$$
F_{1d} = \emptyset \tag{5.57}
$$

$$
M_{1d} = \emptyset \tag{5.58}
$$

$$
F_{2d} = \emptyset \tag{5.59}
$$

$$
M_{2d} = \emptyset \tag{5.60}
$$

# **Element 2 – Kontinuirano opterećenje**  $q = 10 \text{ kN/m}$

Na slici 5.9 prikazan je konačni element broj 2 te izračun ekvivalentnih opterećenja u čvoru 2 i 3.

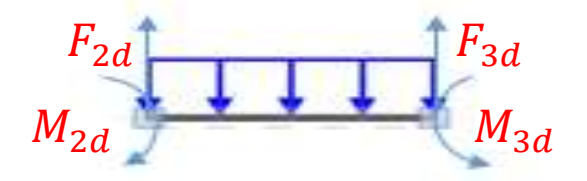

*Slika 5.9 – Primjer 2, element 2*

$$
F_{2d(2)} = \frac{F * L}{2} = \frac{10000 * 1}{2} = 5000 N
$$
 (5.61)

$$
M_{2d(2)} = \frac{F * L^2}{12} = \frac{-10000 * 1^2}{12} = -833.33 Nm
$$
 (5.62)

$$
F_{3d_{(1)}} = \frac{F * L}{2} = \frac{10000 * 1}{2} = 5000 N
$$
 (5.63)

$$
M_{3d_{(1)}} = \frac{F * L^2}{12} = \frac{10000 * 1^2}{12} = 833.33 Nm
$$
 (5.64)

### **Element 3 – Kontinuirano opterećenje**  $q = 0$

Na slici 5.10 prikazan je konačni element broj 3, te izračun ekvivalentnih opterećenja u čvoru 3 i 4.

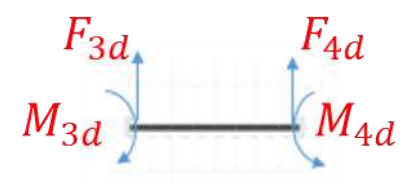

*Slika 5.10 – Primjer 2, element 3*

$$
F_{3d} = \emptyset \tag{5.65}
$$

$$
M_{3d} = \emptyset \tag{5.66}
$$

$$
F_{4d} = \emptyset \tag{5.67}
$$

$$
M_{4d} = \emptyset \tag{5.68}
$$

#### **Element 4 – Kontinuirano opterećenje**  $q = 0$

Na slici 5.11 prikazan je konačni element broj 4, te izračun ekvivalentnih opterećenja u čvoru 4 i 5.

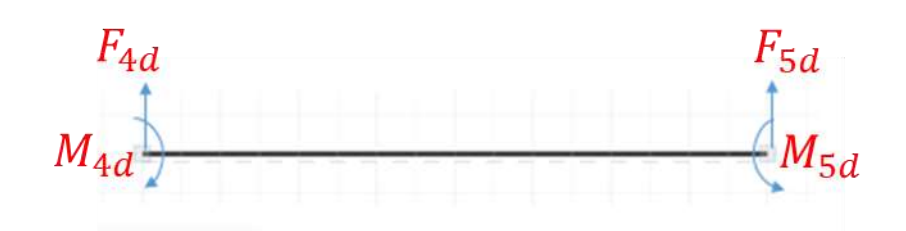

*Slika 5.11 – Primjer 2, element 4*

$$
F_{4d} = \emptyset \tag{5.69}
$$

$$
M_{4d} = \emptyset \tag{5.70}
$$

$$
F_{5d} = \emptyset \tag{5.71}
$$

$$
M_{5d} = \emptyset \tag{5.72}
$$

#### **GLOBALNA MATRICA KRUTOSTI**

Globalna matrica dobiva se formatiranjem (spajanjem) lokalnih matrica krutosti u formatu globalne matrice ( jednadžba 5.68).

$$
[K] = [k1] + [k2] + [k3] + [k4] \t\t(5.73)
$$

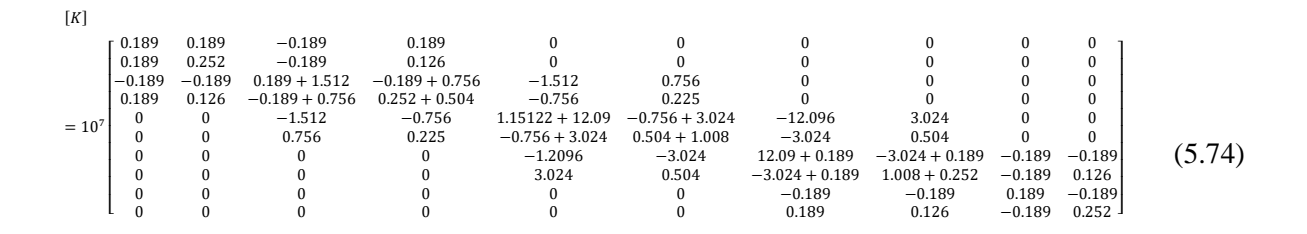

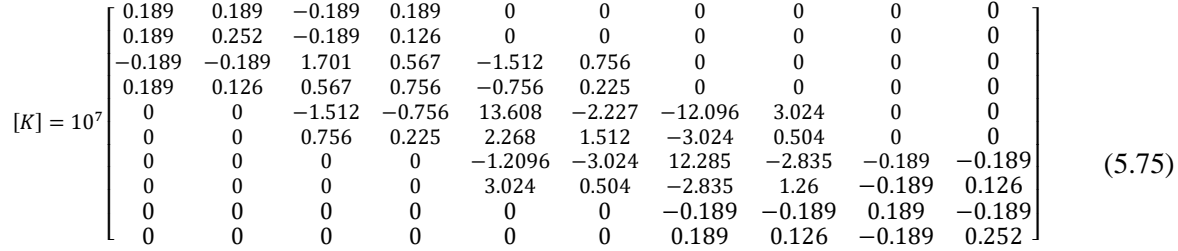

#### **MATRICA SILA**

Matrica sila kreira se zbrajanjem vektora sila s ekvivalentnim opterećenjima.

$$
\{F\} = \{f\} \mp \{F_a\} = \begin{Bmatrix} F_1 \\ M_1 \\ F_2 \\ M_2 \\ H_3 \\ H_4 \\ M_5 \\ M_5 \end{Bmatrix} + \begin{Bmatrix} F_{1d} \\ M_{1d} \\ F_{2d_1} + F_{2d_2} \\ H_{2d_1} + H_{2d_2} \\ H_{3d_1} + H_{3d_2} \\ H_{3d_1} + H_{3d_2} \\ H_{3d_1} + H_{3d_2} \\ H_{4d} \\ H_{4d} \\ H_{5d} \\ H_{5d} \end{Bmatrix} = \begin{Bmatrix} 0 \\ 0 \\ -5000 \\ 0 \\ 0 \\ 0 \\ -5000 \\ 0 \\ 0 \end{Bmatrix} - \begin{Bmatrix} 0 \\ 0 \\ -5000 \\ 0 - 833.33 \\ -5000 + 0 \\ 0 + 833.33 \\ 0 + 833.33 \\ 0 \\ 0 \\ 0 \end{Bmatrix} = \begin{Bmatrix} 0 \\ 0 \\ -10000 \\ -5000 \\ 633.33 \\ -5000 \\ 0 \\ -5000 \\ 0 \\ 0 \end{Bmatrix}
$$
(5.76)

## **OSNOVNA MATRIČNA JEDNADŽBA**

$$
\{u\} = [K]^{-1} \cdot \{F\} \tag{5.77}
$$

Obzirom da je globalna matrica krutosti simetrična matrica vrijedi da je  $[K]^{-1} = [K]$ .

{ <sup>1</sup> = 0 ⍬1 2 ⍬2 3 ⍬3 <sup>4</sup> = 0 ⍬4 <sup>5</sup> = 0 ⍬<sup>5</sup> = 0} = ( 10<sup>7</sup> [ 0.189 0.189 −0.189 0.189 0 0 0 0 0 0 0.189 0.252 −0.189 0.126 0 0 0 0 0 0 −0.189 −0.189 1.701 0.567 −1.512 0.756 0 0 0 0 0.189 0.126 0.567 0.756 −0.756 0.225 0 0 0 0 0 0 −1.512 −0.756 13.608 −2.227 −12.096 3.024 0 0 0 0 0.756 0.225 2.268 1.512 −3.024 0.504 0 0 0 0 0 0 −1.2096 −3.024 12.285 −2.835 −0.189 −0.189 0 0 0 0 3.024 0.504 −2.835 1.26 −0.189 0.126 0 0 0 0 0 0 −0.189 −0.189 0.189 −0.189 0 0 0 0 0 0 0.189 0.126 −0.189 0.252 ] ) −1 ∙ { 0 0 −10000 −833.33 −5000 833.33 0 −5000 0 0 } (5.78)

Eliminacijom redaka i stupaca za koje je pomak jednak nuli dobije se reducirana jednadžba sustava.

## **REDUCIRANA JEDNADŽBA SUSTAVA**

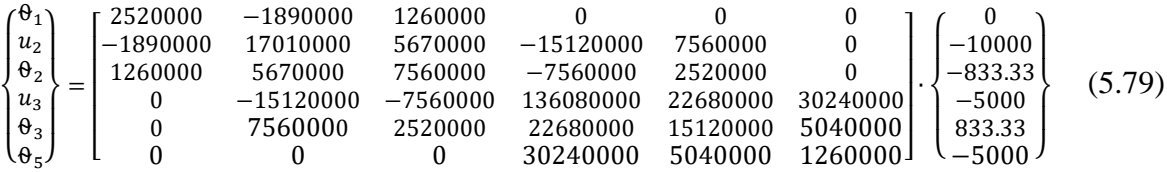

$$
2520000 \cdot \theta_1 - 1890000 \cdot u_2 + 1260000 \cdot \theta_2 + 0 \cdot u_3 + 0 \cdot \theta_3 + 0 \cdot \theta_3 = 0
$$
  
-1890000 \cdot \theta\_1 + 17010000 \cdot u\_2 + 5670000 \cdot \theta\_2 - 15120000 \cdot u\_3 + 7560000 \cdot \theta\_3 + 0 \cdot \theta\_3 = -10000  
1260000 \cdot \theta\_1 + 5670000 \cdot u\_2 + 7560000 \cdot \theta\_2 - 7560000 \cdot u\_3 + 2520000 \cdot \theta\_3 + 0 \cdot \theta\_3 = -833.33  
0 \cdot \theta\_1 - 15120000 \cdot u\_2 - 7560000 \cdot \theta\_2 + 136080000 \cdot u\_3 + 22680000 \cdot \theta\_3 + 30240000 \cdot \theta\_3 = -5000  
0 \cdot \theta\_1 + 7560000 \cdot u\_2 + 2520000 \cdot \theta\_2 - 22680000 \cdot u\_3 + 15120000 \cdot \theta\_3 + 5040000 \cdot \theta\_3 = 833.33  
(5.80)

 $0 \cdot \theta_1 + 0 \cdot u_2 + 0 \cdot \theta_2 - 30240000 \cdot u_3 + 5040000 \cdot \theta_3 + 1260000 \cdot \theta_3 = -5000$ 

#### Za rješavanje jednadžbi s više nepoznanica korišten je "Online Solver [7]"

 $\theta_1 = -0.00330 \, rad$  $u_2 = 0.00373 m$  $\theta_2 = 0.00102 rad$  $u_3 = 0.00118$  m  $\theta_3 = 0.00312$  rad  $\theta_4 = 0.00118$  rad

#### **REAKCIJE U OSLONCIMA**

Reakcije u osloncima (sile i momenti) određuju se na temelju jednadžbe:

$$
\{R\} = [K] \cdot \{u\} - \{f\} \tag{5.81}
$$

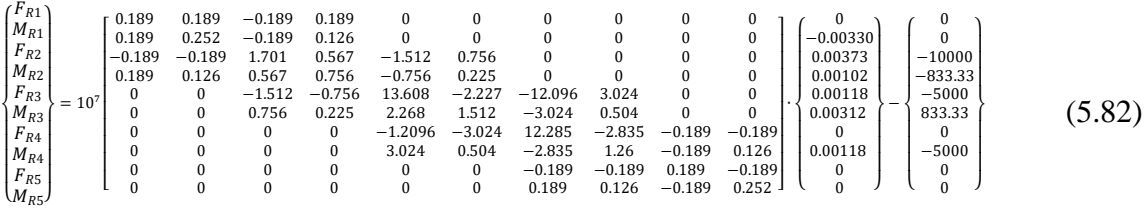

$$
F_{R1} = (1890000 \cdot u_1 - F_1) + (-180000 \cdot \theta_1 - M_1) + (-1890000 \cdot u_2 - F_2)
$$
  
+ (1890000 \cdot \theta\_2 - M\_2) + (0 \cdot u\_3 - F\_3) + (0 \cdot \theta\_3 - M\_3)   
+ (0 \cdot u\_4 - F\_4) + (0 \cdot \theta\_4 - M\_4) + (0 \cdot u\_5 - F\_5) + (0 \cdot \theta\_5 - M\_5) \tag{5.83}

$$
F_{R1} = (1890000 \cdot 0 - 0) + (-180000 \cdot 0 - (-0.0033))
$$
  
+ (-1890000 \cdot 0.00373 - (-10000))  
+ (1890000 \cdot 0.00102 - (-833.33)) + (0 \cdot 0.00118 - (-5000))  
+ (0 \cdot 0.00312 + 833.33) + (0 \cdot 0 + 0) + (0 \cdot 0.00118 - (-5000)) (5.84)  
+ (0 \cdot 0 - 0) + (0 \cdot 0 - 0)

$$
F_{R1}=2740\text{ N}
$$

$$
F_{R4} = (0 \cdot u_1 - F_1) + (0 \cdot \theta_1 - M_1) + (0 \cdot u_2 - F_2) + (0 \cdot \theta_2 - M_2)
$$
  
+ (-12096000 \cdot u\_3 - F\_3) + (-30240000 \cdot \theta\_3 - M\_3)  
+ (1222850000 \cdot u\_4 - F\_4) + (-28350000 \cdot \theta\_4 - M\_4)  
+ (-1890000 \cdot \theta\_4 - F\_5) + (-1890000 \cdot \theta\_5 - M\_5)

$$
F_{R4} = (0 \cdot 0 - 0) + (0 \cdot 0 - (-0.0033)) + (0 \cdot 0.00373 - (-10000))
$$
  
+ (0 \cdot 0.00102 - (-833.33)) + (-12096000 \cdot 0.00118 - (-5000))  
+ (-30240000 \cdot 0.00312 + 833.33) + (1222850000 \cdot 0 - 0)  
+ (-28350000 \cdot 0.00118 - (-5000)) + (-1890000 \cdot 0 - 0)  
+ (-1890000 \cdot 0 - 0)  
**F**<sub>R4</sub> = **14931 N**

$$
F_{R5} = (0 \cdot u_1 - F_1) + (0 \cdot \theta_1 - M_1) + (0 \cdot u_2 - F_2) + (0 \cdot \theta_2 - M_2) + (0 \cdot u_3 - F_3)
$$
  
+ 
$$
(0 \cdot \theta_3 - M_3) + (-1890000 \cdot u_4 - F_4) + (-1890000 \cdot \theta_4 - M_4)
$$
 (5.87)  
+ 
$$
(1890000 \cdot \theta_4 - F_5) + (-1890000 \cdot \theta_5 - M_5)
$$

$$
F_{R5} = (0 \cdot 0 - 0) + (0 \cdot 0 - (-0.0033)) + (0 \cdot 0.00373 - (-10000))
$$
  
+ (0 \cdot 0.00102 - (-833.33)) + (0 \cdot 0.00118 - (-5000))  
+ (0 \cdot 0.00312 + 833.33) + (-1890000 \cdot 0 - 0)  
+ (-1890000 \cdot 0.00118 - (-5000)) + (1890000 \cdot 0 - 0)  
+ (-1890000 \cdot 0 - 0)  

$$
F_{R5} = -2230.2 \text{ N}
$$
 (5.88)

$$
M_{R5} = (0 \cdot u_1 - F_1) + (0 \cdot \theta_1 - M_1) + (0 \cdot u_2 - F_2) + (0 \cdot \theta_2 - M_2) + (0 \cdot u_3 - F_3)
$$
  
+ 
$$
(0 \cdot \theta_3 - M_3) + (1890000 \cdot u_4 - F_4) + (1260000 \cdot \theta_4 - M_4)
$$
  
+ 
$$
(-1890000 \cdot \theta_4 - F_5) + (2520000 \cdot \theta_5 - M_5)
$$
 (5.89)

$$
M_{R5} = (0 \cdot u_1 - F_1) + (0 \cdot 0 - (-0.0033)) + (0 \cdot 0.00373 - (-10000))
$$
  
+ (0 \cdot 0.00102 - (-833.33)) + (0 \cdot 0.00118 - (-5000))  
+ (0 \cdot 0.00312 + 833.33) + (1890000 \cdot 0 - 0)  
+ (1260000 \cdot 0.00118 - (-5000)) + (-1890000 \cdot 0 - 0)  
+ (2520000 \cdot 0 - 0) (5.90)

$$
M_{R5}=1486.8\,\mathrm{Nm}
$$

### **5.3. Rješenje primjera 1 primjenom Python programa**

U poglavlju 5.3 i 5.4 prikazana je opcija unosa podataka u programski kod. Unos podataka se vrši pritiskom broja 1. Nakon unosa program započinje s radom, te se otvara mogućnost unosa podataka. Na slici 5.12 prikazan je unos podataka za element (početni i krajnji čvor elementa, dužina elementa, aksijalni moment inercije i Young-ov modul elastičnosti).

```
Unos podataka(1) ili default podatci(2): 1
Ukupan broj elemenata je: 3
Element 1 počinje na čvoru : 1
Element 1 završava na čvoru : 2
Duzina elementa 1 u [m] je: 1
Aksijalni moment inercije [m4] je: 0.000004
Young-ov modul [N/m2] je: 210000000000
Element 2 počinje na čvoru : 2
Element 2 završava na čvoru : 3
Duzina elementa 2 u [m] je: 0.5
Aksijalni moment inercije [m4] je: 0.000004
Young-ov modul [N/m2] je: 210000000000
Element 3 počinje na čvoru : 3
Element 3 završava na čvoru : 4
Duzina elementa 3 u [m] je: 2
Aksijalni moment inercije [m4] je: 0.000004
```
Na slici 5.13 prikazan je unos kontinuiranog opterećenja. U slučaju da postoji kontinuirano opterećenje moguć je unos vrijednosti sile.

```
Da li je na elementu 1 kontinuirano opterećenje (da/ne): ne
Da li je na elementu 2 kontinuirano opterećenje (da/ne): da
Kolika je sila opterećenja [N] na elementu 2: -10000
Da li je na elementu 3 kontinuirano opterećenje (da/ne): ne
```
*Slika 5.13 – Unos kontinuiranog opterećenja (primjer 1)*

*Slika 5.12 – Ulazni podatci za element (primjer 1)*

Na slici 5.14 prikazan je unos vrijednosti sila i momenta koji su aktivni na čvorovima.

```
Kolika je sila F1 [N] na čvoru 1: 0
Koliki je moment M1 [Nm] na čvoru 1: 0
Kolika je sila F2 [N] na čvoru 2: 0
Koliki je moment M2 [Nm] na čvoru 2: 0
Kolika je sila F3 [N] na čvoru 3: 0
Koliki je moment M3 [Nm] na čvoru 3: 0
Kolika je sila F4 [Nm] na čvoru 4: 5000
Koliki je moment M4 [Nm] na čvoru 3: 0đ
```
*Slika 5.14 – Unos vrijednosti sila i momenata u čvorovima (primjer 1)*

Na slici 5.15 prikazan je unos stanja pomaka u čvorovima. U slučaju unosa 1 zakret/pomak je slobodan, a u slučaju unosa 0 zakret/pomak je onemogućen.

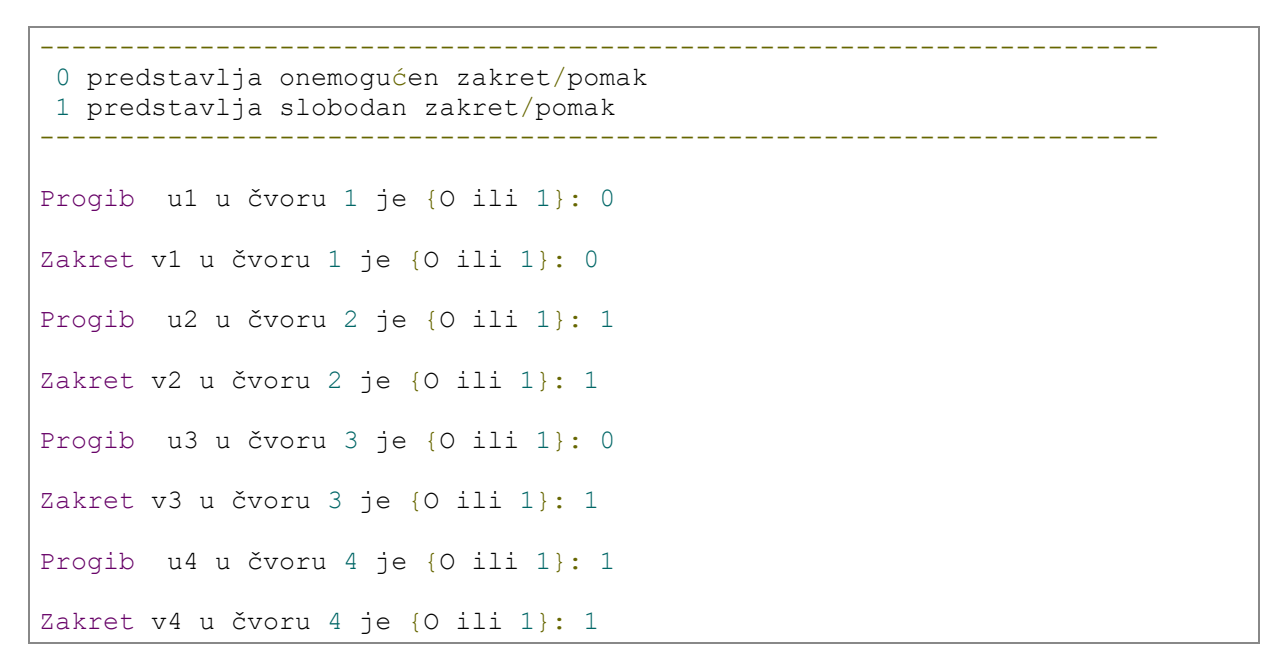

*Slika 5.15 – Unos stanja pomaka u čvorovima (primjer 1)*

Na slici 5.16 prikazan je ispis globalne matrice sila, te reducirane matrice krutosti i reducirane matrice sila koji su potrebni za izračun traženih vrijednosti.

|                                                                        | Globalna matrica krutosti= |  |  |  |
|------------------------------------------------------------------------|----------------------------|--|--|--|
| $[10080000, 5040000, -10080000, 5040000, 0, 0, 0, 0]$                  |                            |  |  |  |
| $[5040000 \t 3360000 \t -5040000 \t 1680000 \t 0, \t 0, \t 0, 0]$      |                            |  |  |  |
| $[-10080000 - 5040000 90720000 15120000 - 80640000, 20160000, 0, 0]$   |                            |  |  |  |
| $[5040000, 1680000, 15120000, 10080000, -20160000, 3360000, 0, 0]$     |                            |  |  |  |
| $[0, 0, -80640000, -20160000, 81900000, -18900000, -1260000, 1260000]$ |                            |  |  |  |
| $[0, 0, 20160000, 3360000, -18900000, 8400000, -1260000,$ 840000]      |                            |  |  |  |
| $[0, 0, 0, 0, -1260000, -1260000, 1260000, -1260000]$                  |                            |  |  |  |
| $[0, 0, 0, 0, 1260000, 840000, -1260000, 1680000]$                     |                            |  |  |  |
|                                                                        |                            |  |  |  |
|                                                                        |                            |  |  |  |
| Reducirana matrica krutosti=                                           |                            |  |  |  |
|                                                                        |                            |  |  |  |
| [190720000 15120000 20160000 0 0 0]                                    |                            |  |  |  |
| [15120000 10080000 3360000 0 0]                                        |                            |  |  |  |
| $[20160000 \t 3360000 \t 8400000 \t -1260000 \t 840000]$               |                            |  |  |  |
| $0 -1260000 1260000 -1260000$                                          |                            |  |  |  |
| $0$ 0 840000 -1260000 168000011                                        |                            |  |  |  |
|                                                                        |                            |  |  |  |
|                                                                        |                            |  |  |  |
| Reducirana matrica sila=                                               |                            |  |  |  |

*Slika 5.16 – Međurezultati obrade podataka (primjer 1)*

Na slici 5.17 prikazan je kraj programa. Na zaslonu se ispisuju ukupni rezultati pomaka, te rezultati reakcija u osloncima.

| Pomaci na čvorovima=                       |
|--------------------------------------------|
| $u1 = 0.000000$ m                          |
| $u2 = 0.000000 rad$                        |
| $u3 = -0.001100$ m                         |
| $u4 = 0.000028$ rad                        |
| $u5 = 0.000000$ m<br>u6= 0.004805 rad      |
| $u7 = 0.025483$ m                          |
| u8= 0.016710 rad                           |
|                                            |
|                                            |
| F1, 3, 5, 7 predstavlja reakcijske Sile    |
|                                            |
| F2, 4, 6, 8 predstavlja reakcijske Momente |
|                                            |
| Oznake sila                                |
| [1F1', 1F2', 1F5']                         |
| Reakcije u osloncima=                      |
| $F1 = 11226.814815$ N                      |
| $F2 = 5590.222222$ Nm                      |
| $F3 = 0.000000 N$                          |
| $F4 = 0.333333$ Nm                         |
| $F5 = -11226.814815$ N                     |
| $F6 = -0.333333$ Nm<br>$F7 = 0.000000 N$   |
|                                            |

*Slika 5.17 – Rezultati dobiveni uporabom programa (primjer 1)*

### **5.4 Rješenje primjera 2 primjenom Python programa**

Na slici 5.18 prikazan je unos podataka za element (početni i krajnji čvor elementa, dužina elementa, aksijalni moment inercije i Young-ov modul elastičnosti).

```
Unos podataka(1) ili default podatci(2): 1
Ukupan broj elemenata je: 4
Element 1 počinje na čvoru : 1
Element 1 završava na čvoru : 2
Duzina elementa 1 u [m] je: 2
Aksijalni moment inercije [m4] je: 0.000004
Young-ov modul [N/m2] je: 210000000000
Element 2 počinje na čvoru : 2
Element 2 završava na čvoru : 3
Duzina elementa 2 u [m] je: 1
Aksijalni moment inercije [m4] je: 0.000004
Young-ov modul [N/m2] je: 210000000000
Element 3 počinje na čvoru : 3
Element 3 završava na čvoru : 4
Duzina elementa 3 u [m] je: 0.5
Aksijalni moment inercije [m4] je: 0.000004
Young-ov modul [N/m2] je: 210000000000
Element 4 počinje na rubnoj točki : 4
Element 4 završava na rubnoj točki : 5
Duzina elementa 4 u [m] je: 2
Aksijalni moment inercije [m4] je: 0.000004
Young-ov modul [N/m2] je: 210000000000
```
*Slika 5.18 – Ulazni podatci o elementu (primjer 2)*

Na slici 5.19 prikazan je unos kontinuiranog opterećenja. U slučaju da postoji kontinuirano opterećenje moguć je unos vrijednosti sile.

```
Da li je na elementu 1 kontinuirano opterećenje (da/ne): ne
Da li je na elementu 2 kontinuirano opterećenje (da/ne): da
kolika je sila opterećenja [N] na elementu 2: -10000
Da li je na elementu 3 kontinuirano opterećenje (da/ne): ne
Da li je na elementu 4 kontinuirano opterećenje (da/ne): ne
```
*Slika 5.19 – Unos kontinuiranog opterećenja (primjer 2)*

Na slici 5.20 prikazan je unos vrijednosti sila i momenta koji su aktivni na čvorovima.

```
Kolika je sila F1 [N] čvoru 1: 0
Koliki je moment M1 [Nm] čvoru 1: 0
Kolika je sila F2 [N] na čvoru 2: -5000
Koliki je moment M2 [Nm] na čvoru 2: 0
Kolika je sila F3 [N] na čvoru 3: 0
Koliki je moment M3 [Nm] na čvoru 3: 0
Kolika je sila F4 [N] na čvoru 4: 0
Koliki je moment M4 [Nm] na čvoru 4: -5000
Kolika je sila F5 [N] na čvoru 4: 0
Koliki je moment M5 [Nm] na čvoru 4: -5000
```
*Slika 5.20 – Unos vrijednosti sila i momenata u čvorovima (primjer 2)*

Na slici 5.21 prikazan je unos stanja pomaka u čvorovima. U slučaju unosa 1 zakret/pomak je slobodan, a u slučaju unosa 0 zakret/pomak je onemogućen.

```
----------------------------------------------------------------------
0 predstavlja onemogućen zakret/pomak
1 predstavlja slobodan zakret/pomak
----------------------------------------------------------------------
Progib u1 u čvoru 1 je {O ili 1}: 0
Zakret v1 u čvoru 1 je {O ili 1}: 1
Progib u2 u čvoru 2 je {O ili 1}: 1
Zakret v2 u čvoru 2 je {O ili 1}: 1
Progib u3 u čvoru 3 je {O ili 1}: 1
Zakret v3 u čvoru 3 je {O ili 1}: 1
Progib u4 u čvoru 4 je {O ili 1}: 0
Zakret v4 u čvoru 4 je {O ili 1}: 1
Progib u5 u čvoru 5 je {O ili 1}: 0
Zakret v5 u čvoru 5 je {O ili 1}: 0
```
*Slika 5.21 – Unos stanja pomaka u čvorovima (primjer 2)*

Na slici 5.22 prikazan je ispis globalne matrice krutosti.

| Globalna matrica krutosti= |            |                  |            |                   |                           |                    |
|----------------------------|------------|------------------|------------|-------------------|---------------------------|--------------------|
| 1260000                    |            | 1260000 -1260000 | 1260000    |                   |                           |                    |
|                            |            | 0                |            |                   |                           |                    |
| 1260000                    | 1680000    | $-1260000$       | 840000     |                   |                           |                    |
|                            |            |                  |            |                   |                           |                    |
| $-1260000$                 | $-1260000$ | 11340000         |            | 3780000 -10080000 | 5040000                   |                    |
|                            |            |                  |            |                   |                           |                    |
| 1260000                    | 840000     | 3780000          |            | 5040000 -5040000  | 1680000                   |                    |
|                            |            |                  |            |                   |                           |                    |
|                            |            | $-10080000$      | $-5040000$ | 90720000          |                           | 15120000 -80640000 |
| 20160000                   |            |                  |            |                   |                           |                    |
|                            |            | 5040000          |            | 1680000 15120000  | 10080000 -20160000        |                    |
| 3360000                    |            |                  |            |                   |                           |                    |
|                            |            |                  |            |                   | $0 - 80640000 - 20160000$ | 81900000           |
| $-18900000$                | $-1260000$ | 12600001         |            |                   |                           |                    |
|                            |            |                  | $\cap$     | 20160000          |                           | 3360000 -18900000  |
| 8400000                    | $-1260000$ | 8400001          |            |                   |                           |                    |
|                            |            |                  |            |                   | O.                        | $-1260000$         |
| $-1260000$                 | 1260000    | $-12600001$      |            |                   |                           |                    |
|                            |            |                  |            |                   | $\cap$                    | 1260000            |
| 840000                     | $-1260000$ | 168000011        |            |                   |                           |                    |
|                            |            |                  |            |                   |                           |                    |
|                            |            |                  |            |                   |                           |                    |

*Slika 5.22 – Međurezultati obrade podataka – globalna matrica krutosti (primjer 2)*
Na slici 5.23 prikazan je ispis reduciranih matrica krutosti.

| Reducirana matrica krutosti =                               |            |                                   |          |                     |                  |           |  |
|-------------------------------------------------------------|------------|-----------------------------------|----------|---------------------|------------------|-----------|--|
|                                                             |            | 1680000 -1260000                  | 840000   |                     |                  |           |  |
|                                                             |            | $I - 1260000 11340000$            |          | 3780000 -10080000   | 5040000          |           |  |
|                                                             | 840000     | 3780000                           |          | $5040000 - 5040000$ | 1680000          |           |  |
|                                                             |            | $0 - 10080000 - 5040000 90720000$ |          |                     | 15120000         | 201600001 |  |
|                                                             | $\bigcirc$ | 5040000                           |          | 1680000 15120000    | 10080000         | 33600001  |  |
|                                                             |            |                                   | $\Omega$ |                     | 20160000 3360000 | 840000011 |  |
|                                                             |            |                                   |          |                     |                  |           |  |
| Reducirana matrica sila = $[0, -10000, -833, -5000, -5000]$ |            |                                   |          |                     |                  |           |  |

*Slika 5.23 – Međurezultati obrade podataka – reducirane matrice* 

*(primjer 2)*

Na slici 5.24 prikazan je kraj programa. Na zaslonu se ispisuju ukupni rezultati pomaka, te rezultati reakcija u osloncima

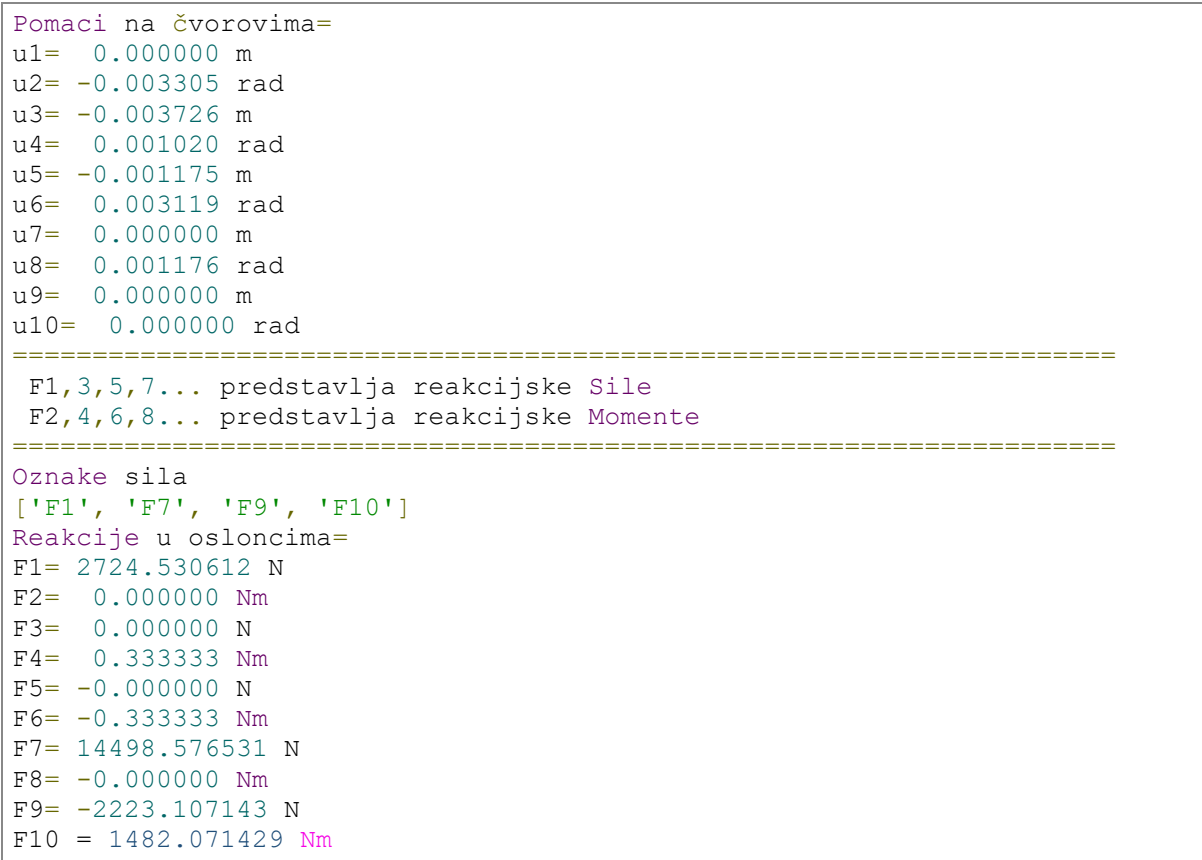

#### *Slika 5.24 – Rezultati programa (primjer 2)*

Uporabom računala, te implementacijom MKE u programskom jeziku "Python" znatno je olakšano rješavanje problema grede. Jednostavnost, urednost, te višestruka ušteda na vremenu su neki od prednosti primjene MKE u implementaciji računala. U oko 320 redova programskog koda omogućeno je rješavanje jednostavnijih problema u djeliću sekunde za koji bi analitičkim postupkom bilo potrebno više sati.

# **6. Usporedba analitičkog računa i programskog računa**

U ovom poglavlju je prikazana usporedba rezultata rješavanja problema grede na analitički način i uz primjenu programskog koda. Rješavanjem zadanih primjera međurezultati su ispali jednaki sve do dijela u kojem se izračunavaju pomaci. Razlog tome je jer su svi međurezultati zaokruženi na cjelobrojnu vrijednost. Do manjeg odstupanja dolazi kod određivanja reakcija i pomaka u čvorovima.

## **6.1. Usporedba prvog primjera**

|                  | Analitički proračun | Programski<br>proračun | Razlika u<br>postotcima [%] |
|------------------|---------------------|------------------------|-----------------------------|
| $u_1(m)$         | $\overline{0}$      | $\overline{0}$         | $\overline{0}$              |
| $\Theta_1$ (rad) | $\overline{0}$      | $\overline{0}$         | $\overline{0}$              |
| $u_2(m)$         | $-0.0011$           | $-0.0110$              | $\overline{0}$              |
| $\theta_2$ (rad) | 0.00003             | 0.000028               | 6.7                         |
| $u_3(m)$         | $\overline{0}$      | $\overline{0}$         | $\overline{0}$              |
| $\theta_3$ (rad) | 0.00481             | 0.004805               | 0.1                         |
| $u_4$ (m)        | 0.0255              | 0.0255                 | 0.1                         |
| $\theta_4$ (rad) | 0.01671             | 0.016710               | $\overline{0}$              |

*Tablica 6.1 – Usporedba rezultata pomaka primjera 1*

|            | Analitički proračun | <b>Programski</b><br>proračun | Razlika u<br>postotcima [%] |
|------------|---------------------|-------------------------------|-----------------------------|
| $F_1(N)$   | 11229.1             | 11226.8                       | 0.2                         |
| $M_1$ (Nm) | 5591.0              | 5590.2                        | 0.14                        |
| $F_3(N)$   | $-11229.1$          | $-11226.8$                    | 0.2                         |

*Tablica 6.2 – Usporedba reakcija u osloncima primjera 1*

Usporedbom rezultata za primjer 1 u tablici 6.1 vidljivo je da su dobiveni rezultati pomaka i nagiba približno isti. Odstupanja se javljaju nakon treće decimale, dok su neki rezultati potpuno jednaki. U tablici 6.2 prikazani su rezultati reakcija u osloncima. Rezultati reakcija u osloncima se također previše ne razlikuju. Oba primjera su relativno jednostavna što je omogućilo i analitički proračun metodom konačnih elemenata. Prava vrijednost proračuna pomoću računala se vidi kada su u pitanju problemi s velikim brojem elemenata. Točnost rezultata je veća kod računalnog proračuna radi korištenja većeg broja decimalnih mjesta pri proračunu.

### **6.2. Usporedba drugog primjera**

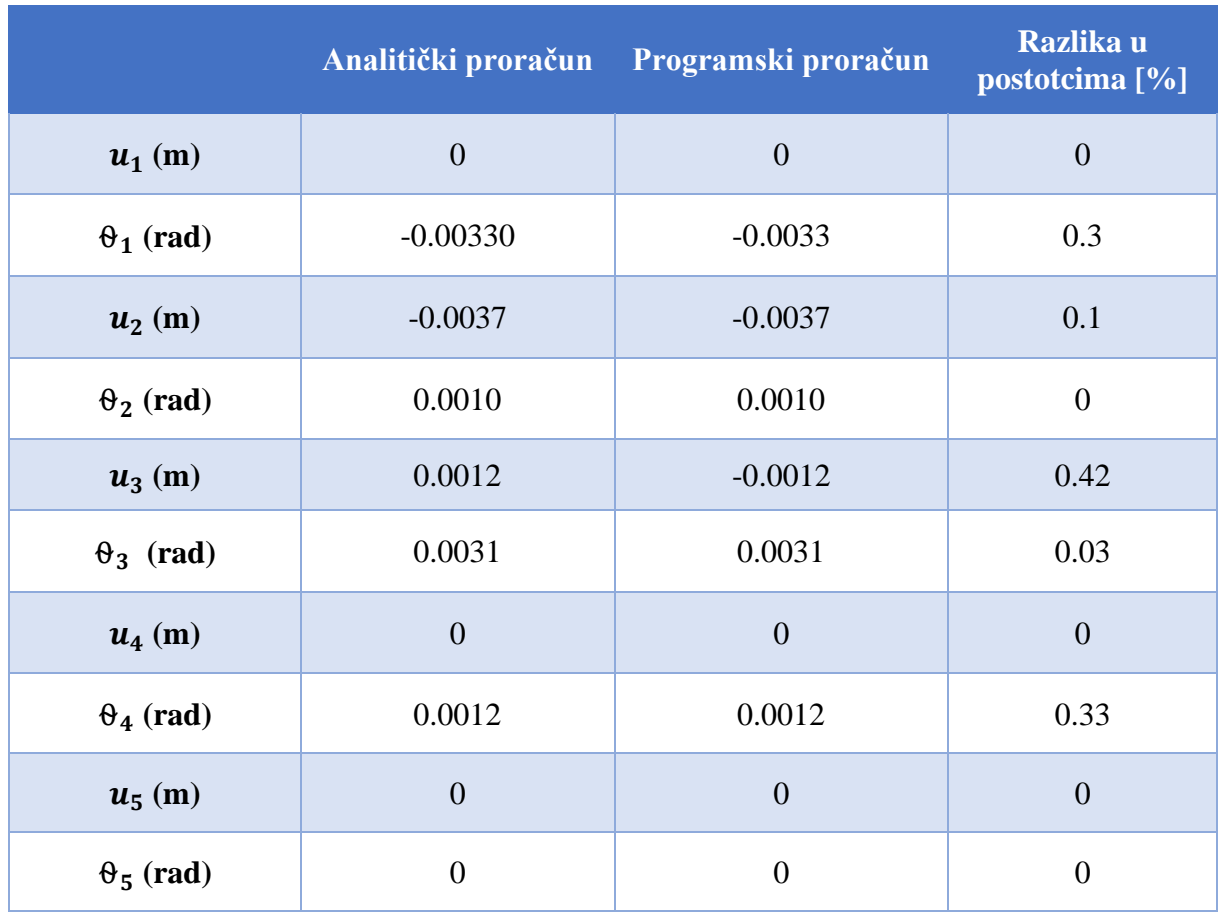

*Tablica 6.3 – Usporedba rezultata pomaka primjera 2*

*Tablica 6.4 – Usporedba rezultata reakcija u osloncima primjera 2*

|            | Analitički proračun | Programski proračun | Razlika u<br>postotcima [%] |
|------------|---------------------|---------------------|-----------------------------|
| $F_1(N)$   | 2740                | 2724.5              | 0.56                        |
| $F_4(N)$   | 14931               | 14498.5             | 3                           |
| $F_5(N)$   | $-2250.2$           | $-2223.1$           |                             |
| $M_5$ (Nm) | 1486.8              | 1482.1              | 0.3                         |

Usporedbom rezultata za primjer 2 vidljivo je da se rezultati ne podudaraju dobro kao i u primjeru 1. Razlog ovoga je nešto složenija greda nego u primjeru 1. Analitički proračun postaje kompliciraniji, greške se umnažaju, pa je i razlika u rezultatima veća. Iako su rezultati pomaka (tablica 6.3) i dalje dosta slični, osjetnije odstupanje se pojavljuje kod rezultata reakcija u osloncima (tablica 6.4).

# **7. Zaključak**

U ovom radu je prikazan postupak rješavanja problema poprečno opterećene grede metodom konačnih elemenata, te izrada programskog koda (programski jezik "Python") koristeći ranije izrađene dijagrame toka. U uvodnom dijelu prikazan je teorijski opis rješavanja problema grede MKE na temelju kojeg su izrađeni dijagrami toka rastavljeni na logičke cjeline. Dijagrami toka prikazuju algoritam načina rješavanja problema poprečno opterećene grede primjenom MKE. Korištenjem dijagrama toka izrađen je program. Rješavanje problema primjenom MKE analitički ograničeni smo na jednostavne probleme. Rješavanje analitičkog problema grede za zadana dva primjera iz završnog rada utrošeno je otprilike oko 5 sati računanja na papiru. Uzevši u obzir da su oba primjera jednostavnog tipa dolazi se do zaključka da nije najidealnije rješavati komplicirane primjere problema grede metodom konačnih elemenata. Implementacijom MKE u programski jezik omogućuje se brže i jednostavnije rješavanje problema. Programski kod je napisan u svega 320 redova određenih naredbi i funkcija. Izradom programskog koda višestruko je olakšana obrada podataka, te gledajući dugoročno nemjerljivo ušteđeno na vremenu. Implementiranjem modula "time" u programskom kodu, te korištenjem njegovih funkcija moguće je provjeriti potrebno vrijeme za izvršavanja proračuna metodom konačnih elemenata. Vrijeme potrebno za proračun pomoću računala je iznosilo svega 0.010991 sekundi. Razlika između proračuna na računalu i analitičkog načina je ogromna. Za rješavanje jednostavnog analitičkog primjera potrebno preko 2 sata rada, dok uporabom računala to vrijeme spada na nekoliko milisekundi. U poglavlju 6 prikazana je usporedba analitičkog i programskog rješavanja zadataka. Rezultati pomaka se u primjeru 1 iznose od 0.1 % do čak 6.5 %, dok u rezultati pomaka u primjeru 2 iznose oko 0.003 do 0.4 %. Rezultati reakcija u osloncima se razlikuju u razlikama od 0,3 – 3% što su zadovoljavajući rezultati. Međutim, u slučaju kompleksnijih problema ove razlike se povećavaju i mogu biti značajne. Razlog odstupanja jest računanje pomoću kalkulatora kod analitičkog postupka gdje se koristi znatno manji broj decimalnih mjesta nego kod proračuna računalom. Primjena računala omogućila je brzu i preciznu obradu velike količine podataka i dobivanje znatno preciznijih rezultata proračuna. Korišteni programski kod je izrađen korištenjem naredbi programskog jezika "Python". Dodavanjem novih funkcionalnosti korišteni program se može znatno nadograditi. Nadogradnje koje bi znatno olakšale korištenje programom su: unos ulaznih podataka preko tablica (npr. Excel tablice), grafički prikaz grede i pomaka u čvorovima.

Program bi se mogao nadograditi mogućnošću rješavanja problema grede koje uključuju aksijalne sile, Gerbere, grede s 3D probleme grede i slično.

### **Literatura**

- 1. MISHUMI MESH LAB, https://blog.misumiusa.com/computer-aided-design-pt-4-theworld-of-fea/ (10.09.2020)
- 2. David Hutton's Fundamental of Finite Element Analysis (01.09..2020)
- 3. Wikipedia, https://hr.wikipedia.org/wiki/Savijanje (10.09.2020)
- 4. Wikiversity,https://en.wikiversity.org/wiki/File:Global\_Stiffness\_Matrix\_ Assembly.jpg (10.09.2020)
- 5. Beams FE Formulation (+ Mathcad), https://www.youtube.com/watch?v=J55VeMfLeWc (10.09.2020)
- 6. Beam calculator, https://structural-analyser.com/#tab\_load\_uniform (18.09.2020)
- 7. Handy math solver, https://handymath.com/cgi-bin/matrix6c.cgi (18.09.2020)